# **ČESKÁ ZEMĚDĚLSKÁ UNIVERZITA V PRAZE**

# **FAKULTA ŽIVOTNÍHO PROSTŘEDÍ**

KATEDRA VODNÍHO HOSPODÁŘSTVÍ A ENVIRONMENTÁLNÍHO MODELOVÁNÍ

# POSOUZENÍ VLIVU KVALITY DIGITÁLNÍHO MODELU TERÉNU NA MORFOMETRICKÉ CHARAKTERISTIKY POVODÍ POMOCÍ NÁSTROJE ARCHYDRO TOOLS

**BAKALÁŘSKÁ PRÁCE** 

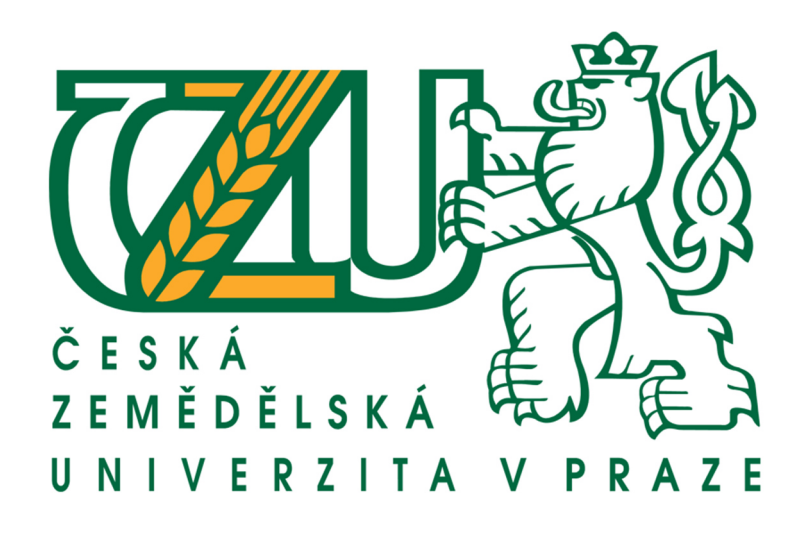

Vedoucí práce: Ing. Petr Bašta Vypracoval: Hynek Klempíř

2014

# ČESKÁ ZEMĚDĚLSKÁ UNIVERZITA V PRAZE

Katedra vodního hospodářství a environmentálního modelování

# Fakulta životního prostředí

# ZADÁNÍ BAKALÁŘSKÉ PRÁCE

# Klempíř Hynek

Vodní hospodářství

Název práce

Posouzení vlivu kvality digitálního modelu terénu na morfometrické charakteristiky povodí pomocí nástroje Arc Hydro Tools

Anglický název

Assessment of the impact of the digital terrain model quality onto catchment geomorphological characteristics using Arc Hydro Tools

#### Cíle práce

Cílem práce bude posouzení vlivu různé kvality digitálního modelu terénu na morfometrické charakteristiky povodí užitím nástroje Arc Hydro Tools v softwaru ESRI ArcGIS Desktop. Základem pro tuto analýzu bude vytvoření několika typů digitálního modelu terénu lišících se různou kvalitou vstupních výškopisných dat.

Dílčím cílem práce bude také vypracování stručné rešerše problematiky GIS v hydrologii.

#### **Metodika**

**Teoretická** část: - Vypracování rešerše problematiky GIS v hydrologii, digitálních modelů terénu (typy, formy vstupních základních dat) charakteristik povodí,  $\overline{a}$ softwaru Stručný popis **ArcGIS**  $\overline{a}$ nástroje Arc Hydro Tools, publikovaných studií zadané Stručný souhrn týkajících se problematiky. Metodická část: - Popis způsobu aplikace jednotlivých funkcí v prostředí ArcGIS potřebných k vytvoření digitálního modelu terénu, stanovení rozvodnice povodí a vyhodnocení jeho charakteristik. Praktická část: - Tyorba několika forem digitálního modelu terénu na základě různé kvality vstupních výškopisných dat (ZABAGED) ArcGIS. - Stanovení vybraných charakteristik povodí užitím nástroje Arc Hydro Tools pro jednotlivé scénáře digitálních modelů terénu. Jednotlivé výstupy budou srovnány formou diskuze.

#### Harmonogram zpracování

- do konce prosince 2013 zpracování teoretické částinýcká 129, 165 21 Praha 6 - Suchdol

- do konce února 2014 zpracování praktické části

- do konce března popis výsledků a srovnání výše zmíněných přístupů formou diskuze - pilotní

#### Rozsah textové části

cca 30 stran textu

#### **Klíčová slova**

Digitální model terénu, Arc Hydro Tools, Topo to Raster, morfometrické charakteristiky povodí

#### Doporučené zdroje informací

S. Lawrence Dingman (2002): Physical Hydrology. Prentice Hall, Upper Saddle River, New Jersey. ISVBN: 0-13-099695-5. John G. Lyon (2003): GIS for Water resources and Watershed Management. CRC Press LLC, USA. ISBN: 0-415-28607-7.

David R. Maidment (2002): Arc Hydro : GIS for Water Resources. ESRI, USA, ISBN: 1-58948-034-1.

Jedlička J.; Štych, P. (2008): Hydrologické modelování v programu ArcGIS. CITT Akademie kosmických technologií, oblast Galileo, GMES, Praha.

Naser El-Sheimy, Caterina Valeo & Ayman Habib (2005): Digital terrain modeling: acquisition, manipulation, and application. Artech House remote sensing library. Canton Street, Norwood: Artech House, Inc.

Vedoucí práce Bašta Petr, Ing.

Elektronicky schváleno dne 22.1.2014

prof. Ing. Pavel Pech, CSc. Vedoucí katedry

Elektronicky schváleno dne 22.1.2014

prof. Ing. Petr Sklenička, CSc. Děkan fakulty

Česká zemědělská univerzita v Praze \* Kamýcká 129, 165 21 Praha 6 - Suchdol

Prohlášení:

Prohlašuji, že jsem tuto bakalářskou práci vypracoval samostatně pod vedením Ing. Petra Bašty a uvedl jsem veškeré literární prameny, ze kterých jsem čerpal.

V Praze 16.4.2014 . . . . . . . . . . . . . . . .

Hynek Klempíř

#### Poděkování:

V první řadě bych velice rád poděkoval svému vedoucímu práce Ing. Petrovi Baštovi za jeho trpělivost, cenné rady a hlavně čas, který mi věnoval při tvorbě této práce. Dále bych chtěl také poděkovat Bc. Martinovi Špačkovi za konzultace, své rodině, přítelkyni a přátelům za jejich trpělivost a pochopení. Poté bych rád poděkoval českému úřadu zeměměřičskému a katastrálnímu za poskytnutá data, k tvorbě praktické části práce.

#### **ABSTRAKT**

Tato práce se zabývá posouzením vlivu kvality digitálního modelu terénu na morfometrické charakteristiky povodí pomocí nástroje Arc Hydro Tools. Tato bakalářská práce se skládá z několika částí. Nejdříve jsou v práci popsané základní pojmy vztažené k povodí a také charakteristiky, které se na povodí vyšetřují a jak se dají vypočítat.

V další části jsou popsány nástroje geografických informačních systémů, jejich použití při zjišťování jednotlivých charakteristik povodí. Charakteristiky povodí se zjišťovaly na vybraném povodí Rakovnického potoka za použití softwaru ESRI ArcGIS Desktop a jeho extenze ArcHydro.

Lze usoudit, že neplacený digitální model terénu SRTM poskytuje podobné hodnoty vybraných charakteristik jako referenční vrstva DIBAVOD a podrobnější ZABAGED. Model SRTM je vhodný pro výškopisné charakteristiky, ale pro sklonitostní už méně. Obdobně dosáhl model SRTM u vybraných charakteristik srovnatelných výsledků jako hodnoty z placené datové vrstvy ZABAGED.

Klíčová slova: Digitální model terénu (DTM), Arc Hydro Tools, Topo to Raster, morfometrické charakteristiky povodí

#### **ABSTRACT**

The main aim of the theses is to evaluate the influence of the digital terrain model quality on the catchment morphometric characteristics using Arc Hydro Tools. At the beginning of the theses, the basic terms and concepts related to the catchment are described. Also the methods of the characteristics evaluation is mentioned.

In the next part of the theses, the process of the catchment characteristics evaluation using GIS tools (ESRI ArcGIS Desktop and its extension Arc Hydro) is described. The study area is a part of Rakovnický potok river basin.

According to the results, the unpaid digital terrain model SRTM provides a similar values of the selected catchment characteristics in comparison with the reference dataset DIBAVOD and more detailed terrain dataset ZABAGED. SRTM model is suitable especially for elevation characteristics but less so for slope parameters. Similarly, SRTM model reached the comparable results as for ZABAGED model.

Keywords: Digital terrain model (DTM), Arc hydro Tools, Topo to Raster, morphometric catchment characteristic

# **OBSAH**

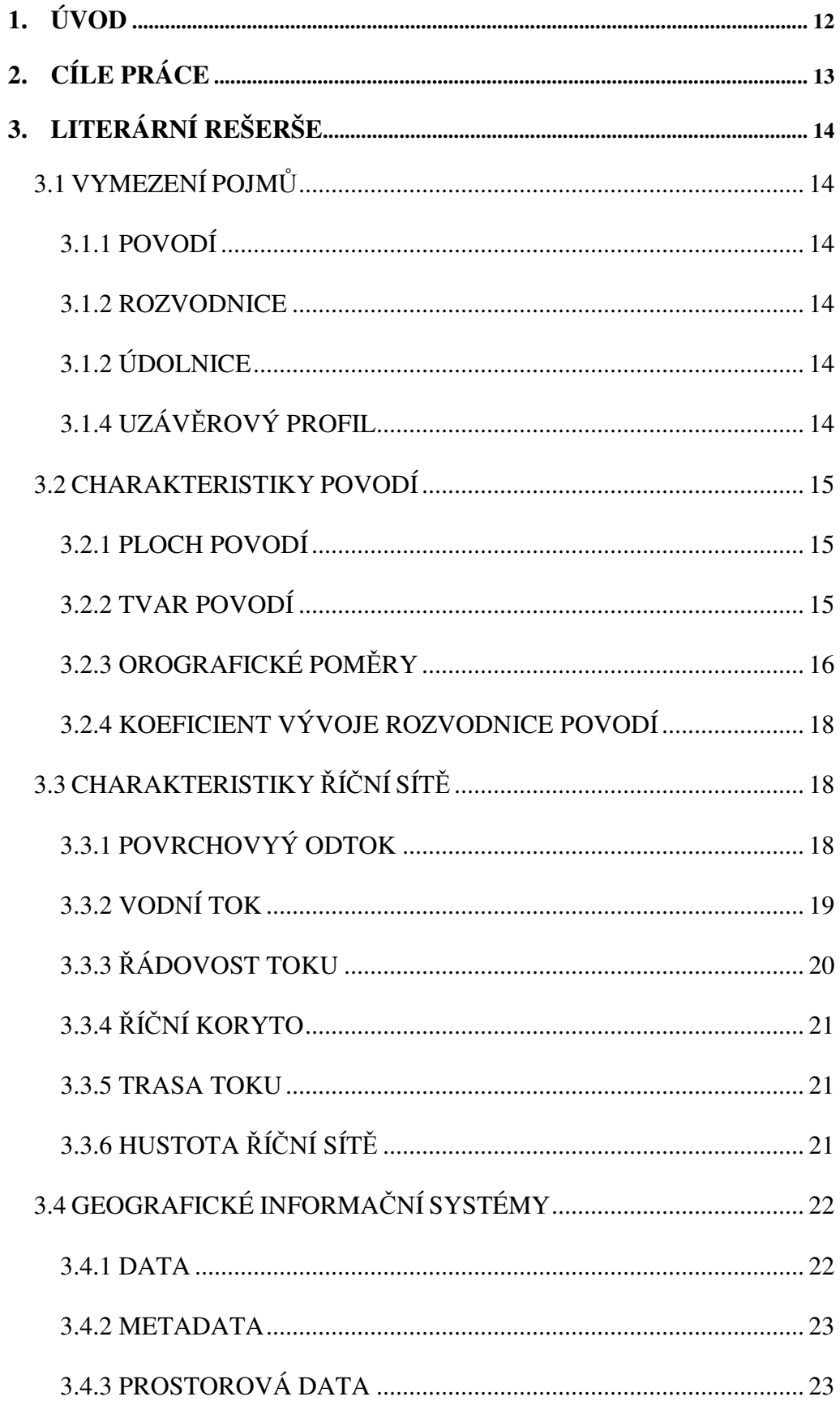

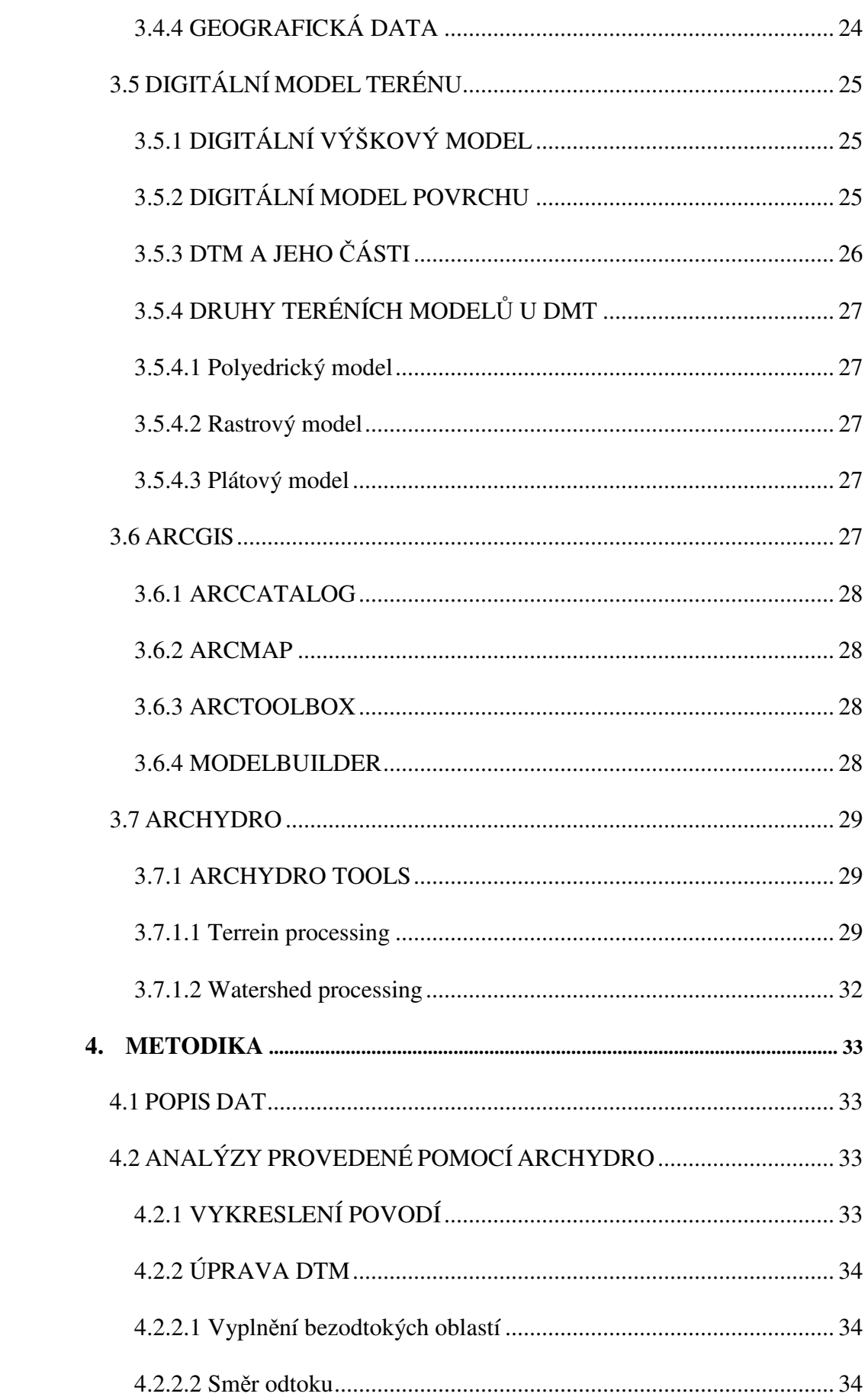

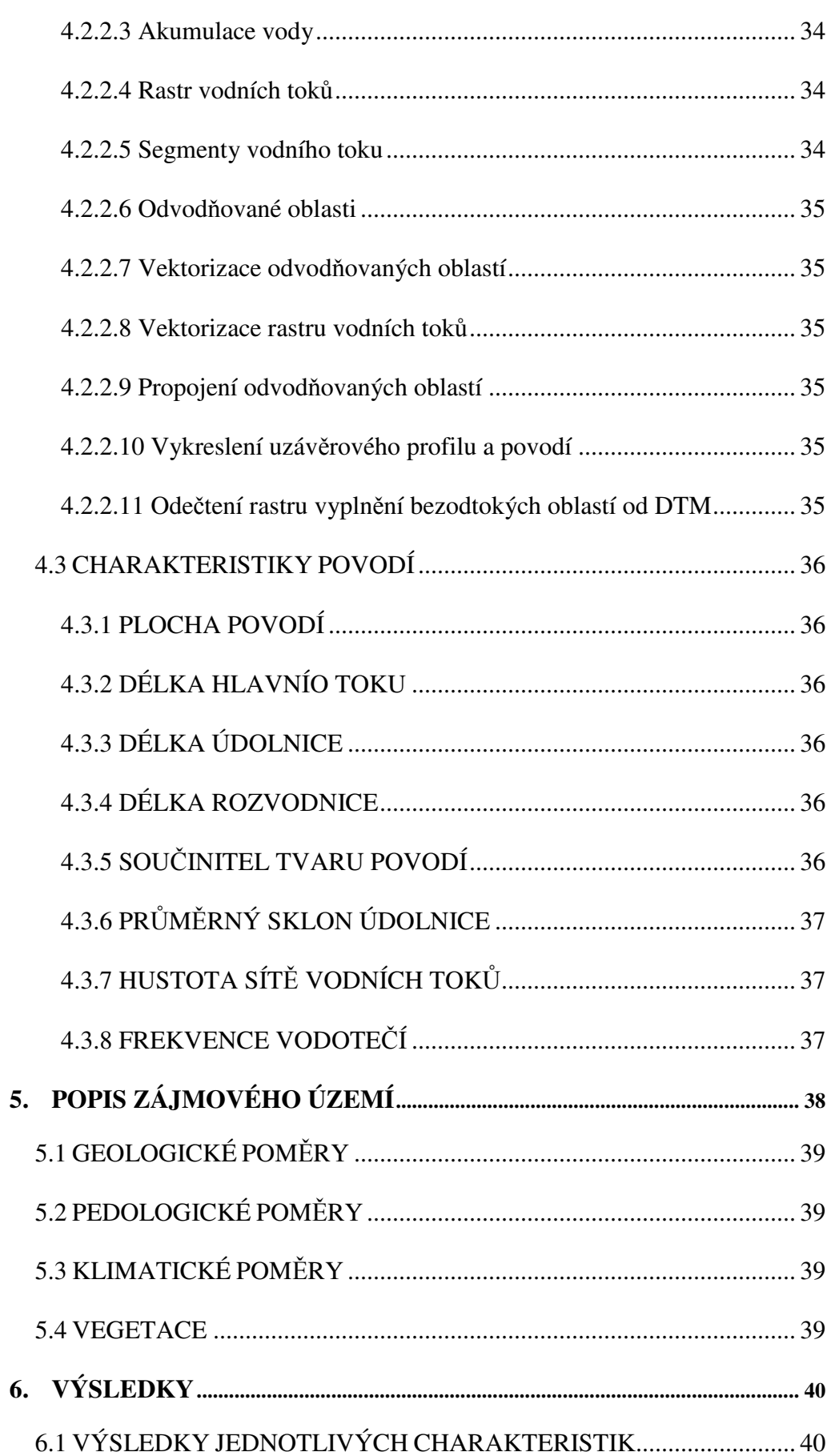

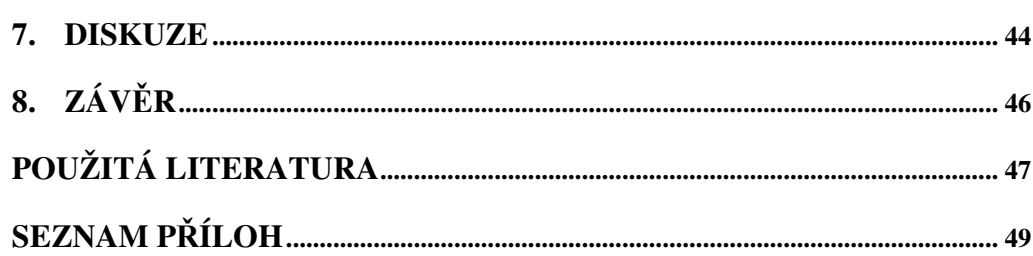

## **1. ÚVOD**

Jako první bych zmínil charakteristiky povodí, které jsou začleněny v každé práci týkající se povodí. V minulosti probíhalo vyšetření těchto charakteristik přímým měřením v terénu dané lokality, nebo matematickými vzorci a mapovými podklady. V dnešní době se k získání těchto charakteristik používá především digitální model terénu. Ten se používá od 80. let 20. století, kdy byla první zmínka o digitálním modelu terénu. Tyto digitální modely se postupem času zdokonalují a umožňují získání potřebných a kvalitnějších informací o dané lokalitě. Podle získaných informací z digitálního modelu terénu se sestavují plány, které se zaměřují například na využití vody v dané lokalitě, hospodaření vody nebo pro různé výpočty. Plány vznikají také za účelem ochrany území proti nežádoucí vodě. Platí také, čím kvalitnější model terénu, tím kvalitněji se dají potřebné informace zjistit. Bakalářská práce pojednává o morfometrických charakteristikách, které jsou zjištěny z různých digitálních modelů. Každý tento model je jinak kvalitní, některý je placený a jiný bezplatný. K vyšetření charakteristik bylo využito povodí Rakovnického potoka. Hydrologická analýza hledaných charakteristik byla šetřena v programu ArcGIS a jeho extenze ArcHydro, která obsahuje pouze nástroje pro hydrologii.

# **2. CÍLE PRÁCE**

Cílem této práce je posouzení morfometrických charakteristik povodí za použití rozdílných digitálních modelů terénu pomocí nástrojů ArcHydro Tools. Tyto charakteristiky povodí, vyšetřované na rozdílných digitálních modelech terénu ukáží, jak moc, jsou tyto modely terénu odlišné. Výsledky poté porovnáme s hodnotami vybraného území. Tyto hodnoty jsou získány pomocí DIBAVOD z vrstvy vodních toků IV. Řádu a vrstevnicové vrstvy.

# **3. LITERÁRNÍ REŠERŠE**

### **3.1 VYMEZENÍ POJMŮ**

Zde si vysvětlíme základní pojmy, které potřebujeme znát k této práci.

#### **3.1.1 POVODÍ**

Pojmem povodí rozumíme území na povrchu Země, kam je odváděna voda. Je to území, které je ohraničeno rozvodnicí. Z hydrologického hlediska je toto území uzavřené, nevtéká do něj voda z povrchu ani voda podzemní. Podle toho kolik odteče srážek, které dopadnou na povodí, se rozděluje povodí povrchových vod a povodí podpovrchových vod. Povodí povrchových vod jsou myšlena povodí, které jsou ohraničeny orografickou rozvodnicí, zatímco povodí podpovrchový vod jsou ohraničeny hydrologickou rozvodnicí. (Čermák, 1970)

#### **3.1.2 ROZVODNICE**

Je pomyslná čára umístěna v terénu, určuje plochu povodí. Probíhá nejvyššími body povodí a rozděluje sousedící povodí. (Sommer, 1973)

Rozvodnice se dělí na hydrogeologické a orografické. Hydrogeologická rozvodnice souvisí s povodím podpovrchových vod, zatímco orografická rozvodnice souvisí s povodím povrchových vod. (Bumerl, 2003)

#### **3.1.2 ÚDOLNICE**

Je to křivka propojující geodeticky nejnižší místa údolí v příčném řezu. Ze všech spádnic totožného tvaru má údolnice nejmenší sklon. (Trzina, 2004)

#### **3.1.4 UZÁVĚROVÝ PROFIL**

Voda z povrchového a podpovrchového odtoku se dostává do místa, které se nazývá uzávěrový profil. Je to místo ke kterému se určují charakteristiky povodí. (Hrádek et Kuřík, 2008)

#### **3.2 CHARAKTERISTIKY POVODÍ**

Zjištění charakteristik povodí nám složí k získání informací, které potřebujeme k použití v melioračních, vodohospodářských a ostatních výpočtů. Pomocí těchto výpočtů dále řešíme úkoly, které jsou spojeny s hospodářskou výstavbou, za záměrem zdokonalení zemědělských, průmyslových, hygienických, ale i estetických vlastností. Dle získaných informací o povodí dále navrhujeme různé projekty. Tyto projekty obsahují podklady, jak nejlépe v dané oblasti využít a naložit s vodou, nebo naopak obsahují podklady pro ochranu oblasti proti vodě. Digitální model terénu je zásadním vstupem pro veškeré hydrologické analýzy povodí a tedy i pro vyšetření jeho charakteristiky. Digitální modely terénu jsou odlišné svojí kvalitou a podrobností. Mnohé digitální modely terénu jsou zdarma, ale jiné jsou placené. Jak se budou lišit výsledné charakteristiky placeného a neplaceného modelu terénu, to je předmětem této práce.

#### **3.2.1 PLOCHA POVODÍ**

Velikost povodí je jednou ze základních charakteristik. Určuje se pro každý případ zvlášť. Plocha povodí se zpravidla značí jako F, je normou definována jako plocha půdorysného průmětu povodí do vodorovné roviny a je udávaná v kilometrech čtverečných. Její velikost se určí nitkovým nebo polárním planimetrem nebo pomocí digitálních dat za použití počítače. Pro určení rozsahu a velikosti povodí se v dřívější době obvykle používal mapy v měřítku 1 : 25000, 1 : 50000, 1 : 75000. (Hrádek et Kuřík, 2002). Dnes se pro tyto účely používají data převážně digitálního charakteru.

#### **3.2.2 TVAR POVODÍ**

Tvar přirozeného povodí je většinou symetrický či asymetrický tvar listu, který je méně, nebo naopak více protáhlý. Tvar povodí nám působí na rozvíjení průtoků po dopadu srážek, nebo když tají sněhy. Rozvodnice nám určí, jak bude ve výsledku povodí rozloženo. Rozvodnici vynášíme od uzávěrového profilu. Směr rozvodnice je dán morfologií terénu, ale musí být kolmá na vrstevnice a jdoucí přes vrcholy, hřebeny a jiné topografické útvary. V mnohých situacích, je povodí nejširší ve středním úseku. Nejvhodnější tvar povodí z ohledu na odtok je tvar protáhlý, naopak méně vhodný tvar je asymetrický se zužujícím se tokem. Povodí trojúhelníkovitého a hruškovitého tvaru, která mají širší úsek vedle toku, jsou nejméně vhodná vhledem vyšší pravděpodobnosti povodňových událostí. K porovnání dílčích povodí nám slouží číselná hodnota, kterou vyjádříme z tvarových vlastností. (Čermák, 1970)

Místo přirozeného tvaru povodí často nahrazujeme jeho tvar obdélníkem, kruhem, trojúhelníkem nebo obrazcem omezeným parabolickou křivkou s vrcholem v uzavírajícím povodí. Této metody se využívá při popisu povodí a zkoumání povrchového odtoku.

Součinitel tvaru povodí **α**

$$
\alpha = \frac{B}{L_U} \tag{1}
$$

B … střední šířka povodí [m]

Lu …délka údolnice [m]

(Hrádek et Kuřík, 2002)

Střední šířka povodí B

$$
B = \frac{F}{L_U} \tag{2}
$$

F … plocha povodí [m²]

Lu … délka údolnice [m]

(Hrádek et Kuřík, 2002)

#### **3.2.3 OROGRAFICKÉ POMĚRY**

• Výškové poměry povodí

Výškové poměry povodí se vyznačují v mapách pomocí vrstevnic. Významné je nejvyšší a nejnižší místo v povodí, především hlavně na rozvodnici. Je možné, že nevyšší bod se bude nacházet rovněž uvnitř povodí. Výškové poměry jsou dány průměrnou výškou. Tato výška je stanovena jako střední výška tělesa, která leží nad plochou povodí. Jak přesný bude výpočet, záleží na podrobnosti použitých map a na hustotě vrstevnic (Čermák, 1970). Dále závisí na rozlišení rastru modelu terénu.

$$
h_m = \sum \frac{h_i \cdot \Delta f_i}{f_i} = \frac{V}{F}
$$
 (3)

h<sub>m</sub> ... střední výška povodí

hi … střední výška mezi sousedními vrstevnicemi ∆fi … plocha uzavřená mezi sousedními vrstevnicemi a rozvodnicí V … celkový objem tělesa nad srovnávací rovinou plochy povodí

(Čermák, 1970)

#### Sklonitostní poměry povodí

Meteoroligické a klimatické charakteristiky jsou nejvíce ovlivňovány především expozicí svahů a nadmořskou výškou, ale i sklonitostí povodí. Spádové poměry odečteme z vrstevnicových map. Z těchto vrstevnicových map také zjišťujeme plochu v povodí s nejvyšší nadmořskou výškou. Dále je potřebné zjistit průměrný sklon svahů, protože v povodí nejsou totožné sklonitostní poměry. Střední sklon svahů vyjadřuje, jaké jsou skutečné spádové poměry v povodí. Tento sklon se určuje pomocí sklonu náhradní roviny, proložené nejnižším místem, která leží v povodí na rozvodnici. (Pokorná et Zábranská, 2008). Dále je možné zjistit průměrný sklon zjistit pomocí nástrojů ArcGIS.

$$
I_{sv} = \frac{\Delta h \cdot \sum l_{si}}{F} \tag{4}
$$

∆*h* … výškový interval mezi sousedícími vrstevnicemi

lsi … průměrná délka vrstevnic

F … plocha povodí

(Pokorná et Zábranská, 2008)

#### **3.2.4 KOEFICIENT VÝVOJE ROZVODNOCE POVODÍ**

Koeficient vývoje rozvodnice povodí řeky je poměr délky rozvodnice l k obvodu kruhu o ploše rovnající se ploše povodí řeky P. Po úpravě dostaneme výsledný tvar vzorce pro výpočet koeficientu vývoje rozvodnice povodí.

$$
k = 0.28 \frac{1}{\sqrt{F}}\tag{5}
$$

l … délka rozvodnice

F … plocha povodí

(Suda et Herber, 2001)

### **3.3 CHARAKTERISTIKY ŘÍČNÍ SÍTĚ**

Říční soustava se skládá ze všech vodních toků v povodí a je vytvořena pomocí působení gravitační síly na vodu. Hustotu říční sítě charakterizuje úroveň možnosti odvést pryč z povodí všechny povrchové vody. Říční soustavu ovlivňuje zpětně odtok, který ji také vytváří. Hustota říční sítě ovšem záleží i na mnoha dalších faktorech. Tyto faktory ovlivňují odtok (propustnost půd, sklon terénu, propustnost podloží). Říční soustava je tvořena z hlavního toku, přítoků, zdrojnic. Toto vše je složeno do říční soustavy. (Kemel, 1996)

#### **3.3.1 POVRCHOVÝ ODTOK**

Povrchový odtok je voda, která teče po povrchu. Je to voda, která se nevsákla a nevypařila se z půdy. Povrchový odtok nám pomáhají zjistit měrná zařízení, nebo ho zjišťujeme pomocí bilančního vztahu. Povrchový odtok se dělí na tři stavy. Nejdříve stéká voda plošně malou rychlostí po povrchu, dále se mění na soustředěný odtok o malé hloubce a poté se vlévá do koryta. (Sommer, 1973)

#### **3.3.2 VODNÍ TOK**

Vodní tok je soustředěný proud vody, který teče po zemském povrchu a prostorově omezený břehy a dnem. Pramen je místo, kde vodní tok začíná. Ústí je místo kde vodní tok končí, vlévá se do toku vyššího řádu nebo jiné vodní plochy. Pramenný úsek řek je nazýván zdrojnice, může jich mít i více, poté se postupuje podle pravidel k určení, která z nich je pramenná. Důležité faktory k určení pramenné zdrojnice jsou vodnost, délka, nadmořská výška a pojmenování. Ústí řeky může být soutok dvou řek, nebo místo kde se tok vlévá do moře. Ústí může být i zvláštní, potom hovoříme o deltě. Je to místo, kde se tok větví a vtéká do moře, jezera, nebo jiné vodní plochy. Tvorba řek, závisí na srážko-odtokovém procesu. Déšť dopadne na povrch země a odtéká silou gravitace po svazích. Této jev začíná jako plošný odtok, který se však přetváří v soustředěný odtok. Soustředěný odtok nejdříve vytváří stružky a erozní rýhy, postupně se měnící na vodní koryta (Pokorná et Zábranská, 2008). Pro definování soustředěného odtoku v povodí se využívá funkce Stream Definition v nadstavbě Arc Hydro Tools.

• Délka vodního toku

Délka toku je formulována jako délka střednice půdorysu vodního koryta, označuje se písmenem L a uvádí se v km. Délku vodního toku získáme jeho rozdělením na menší jednotlivé úseky, toto je nazýváno kilometráží a měří se od ústí vodního toku proti směru proudu k prameni. Délka koryta je proměnná v čase ve spojení s rozvojem koryta. (Starý et kol. 1989)

• Průměrný sklon toku

Průměrný sklon toku je využíván pro orientační určení spádu toku po celé délce. Je uváděn v promilích nebo procentech. Hodnota sklonu bude větší, čím větší je rozdíl mezi ústím a pramenem při zachování stejné délky toku. (Suda et Herber, 2001)

$$
It = \frac{H_p - H\acute{u}}{L} \tag{6}
$$

Hp … nadmořská výška pramene

Hú … nadmořská výška ústí

L … délka vodního toku

(Suda et Herber, 2001)

#### **3.3.3 ŘÁDOVOST TOKU**

Řádovost toků udává pořadí vodních toků v říční síti. Řád toku se stanovuje podle toho, kam toky ústí.

• Absolutní řádovost

K nejznámějším uspořádáním stanovující řád toku patří Graveliova klasifikace (viz. Obr. 1.) sloužící od roku 1914. Tato klasifikace určuje toky vtékající do moře za toky I. řádu, přitékající řeky do toků I. řádu jsou toky II. Řádu. Graveliův systém se využívá pro jeho přehlednost, ale při srovnávání jednotlivých toků můžeme nelézt překážku v podobě dvou vodních toků totožného řádu, které si neodpovídají svým charakterem. (Hydro.upol, 2014)

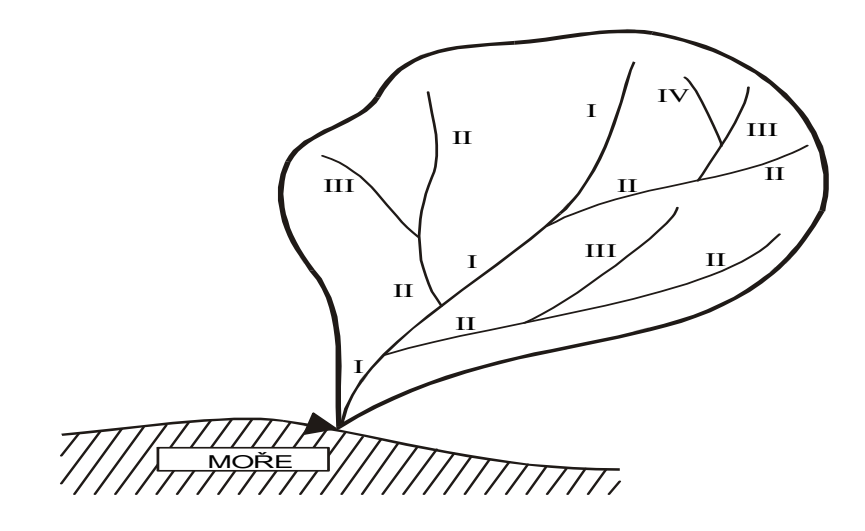

*Obr.1- Absolutní řádovost vodních toků v říční soustavě dle Gravelia (Hrádek et Kuřík, 2002)*

#### Relativní řádovost

Relativní řádovost využívá Strahlerovu klasifikaci (viz. Obr. 2.) z roku 1957, která je vybudována na principu označování částí toků po soutoky. Zdrojnice (pramenné úseky) jsou označovány toky I. řádu. Soutok dvou částí toků stejného řádu se vytvoří tok o jeden řád vyšší. Při soutoku dvou částí toků odlišného řádu se řídí dle pravidla dodržováním čísla vyššího řadu. (Hydro.upol, 2014)

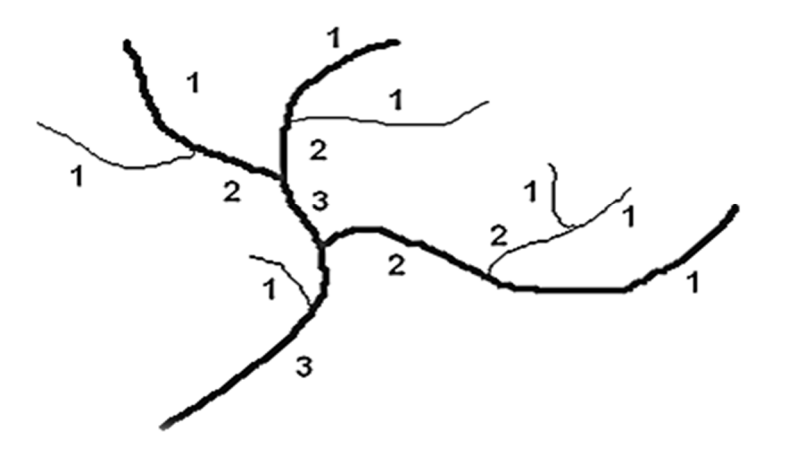

*Obr.2- Relativní řádovost vodních toků v říční soustavě dle Strahlera (Pavelková et kol. 2009)* 

#### **3.3.4 ŘÍČNÍ KORYTO**

Říční koryto je prohloubenina, která je vytvořena erozivní činností v údolí, tvar je dán soudržností horniny. Výbřežní nastane v situaci způsobené nemožností pojmout veškerý povrchový odtok a tím způsobí rozliv do inundačního území.(Kemel, 1996)

#### **3.3.5 TRASA TOKU**

Trasa toku vznikne podle geologických poměrů povodí. Trasa není nikdy přímá, vždy se nepravidelně zakřivuje. Na trase se vlnovitě střídají levostranné a pravostranné oblouky.(Sommer, 1973)

#### **3.3.6 HUSTOTA ŘÍČNÍ SÍTĚ**

V ČR je hustota říční sítě následek účinku klimatických, geologických a geomorfologických činitelů. Hustota říční sítě má úzkou spojitost s reliéfem terénu a určuje povrchový odtok. V určitých částech území s většími srážkovými úhrny je účinky eroze tvořen rozmanitější terén s rýhami, kde odtéká dešťová voda permanentně, nebo jen za občasných stavů. Hustota říční sítě je větší v oblastech s rozmanitějším terénem. Stanovujeme ji dle poměru součtu délek vodních toků v území k ploše povodí. Jednotky jsou kilometry na kilometry čtverečné (přepočet celkové délky všech vodních toků v povodí na jednotkovou plochu).

$$
r = \frac{\sum L_r}{F} \tag{7}
$$

 $L_{t}$  … délka všech toků v povodí [km]

F ... plocha povodí [km²]

(Hrádek et Kuřík, 2002)

### **3.4 GEOGRAFICKÉ INFORMAČNÍ SYSTÉMY**

V současné době se charakteristiky povodí se určují především použitím geografických informačních systémů (GIS). Pro GIS není doposud známá jednoznačná definice. Ovšem Ing. Rapant vytvořil jednu z možných definic, která zní takto*: "Funkční celek vytvořený integrací technických a programovaných prostředků, dat, pracovních postupů, obsluhy, uživatelů a organizačního kontextu zaměřený na sběr, ukládání, správu, analýzu, syntézu a presentaci prostorových dat pro potřeby popisu, analýzy, modelování a simulace okolního světa s cílem získat nové informace potřebné pro racionální správu a využívání tohoto světa".* (Rapant, 2002)

#### **3.4.1 DATA**

Pod pojmem Data si představujeme to, co ukládáme do databází GIS a dále za použití GIS s tím pracujeme. Za výsledky práce s těmito daty považujeme informace, které ale mohou být hned využity jako nová data(viz.obr3). (Rapant 2002)

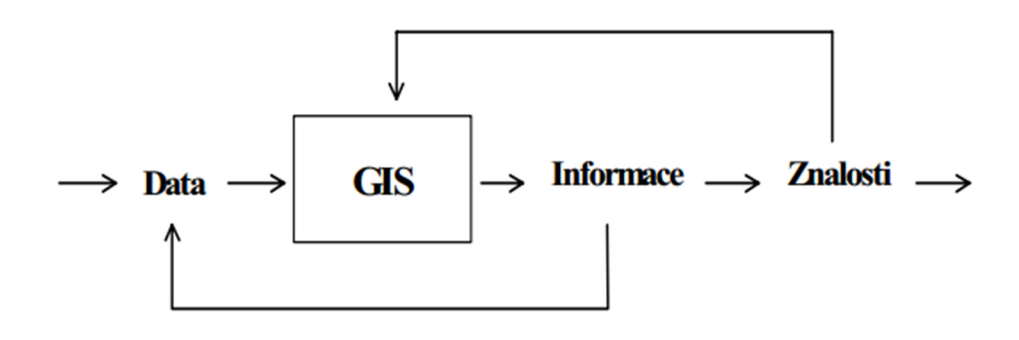

*Obr.3- Data (Rapant 2002)* 

#### **3.4.2 METADATA**

Metadata chápeme jako data o datech. Jsou to údaje o tom, co data zahrnují a kde je nalezneme. Tyto informace nám pomáhají při zpracovávání více druhů dat. Pomáhají nám při organizaci a shrnutí dat. (ESRI 2002)

#### **3.4.3 PROSTOROVÁ DATA**

Geografické prostorové systémy využívají pro práci prostorová data. Prostorová data lze definovat jako libovolná data, která zahrnují formální polohovou referenci. Jde o mapy či data z dálkového průzkumu země (DPZ). (Rapant 2002)

Analogová podoba prostorových dat

V analogové podobě jsou na mapách data představovány mapovými objekty. Mapové objekty tvoří samostatné prvky odlišných podob dle množství dimenzí (Břehovský et Jedlička, 2003)

- Bod je vhodný pro velice malé objekty, které není možné zastupovat plochou nebo linií. Objekty bez rozměru jsou také zastupovány pomocí bodů. U objektu není možné určit žádný rozměr, proto má dimenzi 0.
- Linie reprezentují úzké objekty jako potrubí, toky, silnice, vedení. Tyto objekty nemůžeme zastupovat plochami nebo objekty bez vymezené šířky. U takovýchto objektů můžeme měřit délku pouze v jednom rozměru, jde o objekty s 1 dimenzí.
- Plocha zastupuje objekty, které jsou ohraničeny homogenní oblastí. Tyto objekty měříme pomocí dvou rozměrů, objekt má 2 dimenze. (Břehovský et Jedlička, 2003)

Digitální podoba prostorových dat

Prostorová data užíváme v digitální podobě pomocí dvou zastupujících modelů, rastrovým a vektorovým. (Břehovský et Jedlička, 2003)

Rastrová reprezentace

Rastrová reprezentace uvažuje danou oblast jako celek. Obyčejně ji využíváme k reprezentaci spojitě se přetvařujících jevů. Tyto jevy jsou například rozložení teploty nebo digitální model reliéfu (DMR). Základní stavební prvek využívající rastrovou strukturu je buňka, ta je poté seřazována do mozaiky. Samostatné buňky zahrnují hodnoty zkoumané lokality. (ESRI 2002)

Tvar buňek

- čtvercová buňka
- Trojúhelníková buňka
- Hexagonální buňka

Vektorová reprezentace

Vektorová reprezentace se orientuje pouze na charakteristiku samostatných geografických objektů. Základními stavebními prvky jsou geometrické složky, pomocí nichž zastupujeme komplikovanější objekty. (Břehovský et Jedlička, 2003)

#### **3.4.4 GEOGRAFICKÁ DATA**

Geografickými daty jsou nazývaná data, která jsou spojena s místy na Zemi.

Dělení geografických dat

• Základní data

Tyto data obsahují geodetické sítě, data s polohou přírodních objektů, hranice území, výšková data.

• Aplikačně závislá data

Tyto data zahrnují ostatní okruhy geografických dat používaných v samostatných programech.

### **3.5 DIGITÁLNÍ MODEL TERÉNU**

Pojem digitální modle terénu (DTM z anglického digital terrain model) není tak snadno pochopitelný, jak se může na první dojem tvářit. Samostatným pojmem terén bývá chápáno vše, co je zachyceno v topografických mapách jako zemský povrch, hranice kultur, vodstvo. Pod termínem digitální model si můžeme představit program, který je určen k vyřešení různých terénních úloh (Jiří Urban 1991). V 50. letech byly digitální modely terénu uvedeny a poté využívány k představení skutečného povrchu Země bez všech objektů, které na něm lze zpozorovat. Pro následující zpracování je DTM v digitální podobě, kde je snadněji zpracováván pomocí informačních technologií. DTM znázorňuje povrch v určité přesnosti a s určitými podrobnostmi z důvodu velmi komplikovaného skutečného povrchu Země. (Oršulák, 2010). Jako synonymum se používá digitální model reliéfu (DMR). DTM je tvořen za komplikovaného procesu predikce hodnot pozorované veličiny v predikovaném bodě ze změřených hodnot ve vzorových bodech umístěný ve specifikovaném prostředí predikovaného bodu. Tato metoda se nazývá interpolací. (El-Shiemy et. al, 2005)

#### **3.5.1 DIGITÁLNÍ VÝŠKOVÝ MODEL**

Digitální model terénu se dělí na mnoho variant a jednou z nich je digitální výškový model (DEM z anglického digital elevation model). DEM je posuzován ve tvaru rastru, kde každá buňka modelu obsahuje údaje o nadmořské výšce a má pevně vymezenou hustotu bodů. (Moore at al, 1991)

#### **3.5.2 DIGITÁLNÍ MODEL POVRCHU**

Tento model povrchu se značí DMS a má na sobě znázorněny veškeré objekty nacházející se na povrchu Země, tím se liší od DMT. DMS slouží jako podklad pro zpracování DMT. Model DMS je vyvíjen pomocí sbírání bodů za použití obrazové korelace. DMS má velice širokou využitelnost při modelování měst, krajiny i s vegetačním pokryvem a také při vizualizaci vedení tratě vysokého napětí (Oršulák, 2010).

#### **3.5.3 DTM A JEHO ČÁSTI**

DTM obsahuje tyto součásti, aby mohl správně a kvalitně fungovat: manipulace, tvorbu, vizualizace, interpretace a aplikace (viz. obr.4)

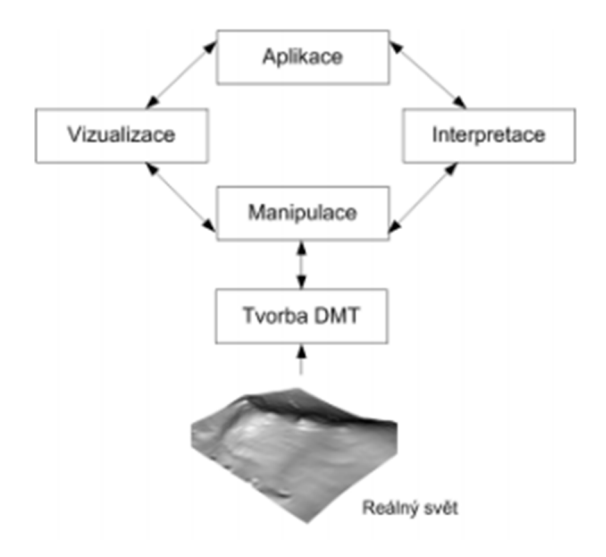

*Obr.4- Činnosti DMT (Naser a kol. 2005)*

**Tvorba DMT** – obsahuje údaje výškových dat a z toho vyplívající vytváření výškového modelu. (Naser et kol. 2005)

**Manipulace** – Označuje modifikace, které provádíme u získaného DMT jako jsou, filtrování, vymazání chyb, vyhlazování a přeměny datových druhů (Naser a kol. 2005)

**Vizualizace** – má hlavní úkol ve vizuálním hodnocené a pochopení. Zabývá se zobrazováním DMT úplně totožně jako na vyvozené vizualizace informací z DMT. (Naser et kol. 2005)

**Interpretace** – zahrnuje analýzu DMT pro sběr informaci k následnému zpracování pomocí modelování v GIS či jinému modelování terénu. (Naser et kol. 2005)

**Aplikace DMT** – je velice obsáhlá. DMT obstarávají hlavní úlohy pro jednotlivé aplikace. Díky obrovskému technologickému pokroku se využívá DMT pro řešení problémů v oborech jako jsou prostorová databáze, prostorová teorie, počítačová grafika a jiné obory. (Naser et kol. 2005)

#### **3.5.4 DRUHY TERÉNÍCH MODELŮ U DMT**

Tyto druhy terénních modelů mají stejný charakteristický rys, kterým je rozdělení celkové plochy území na menší jednotlivé plošky. Tyto jednotlivé plošky jsou po geometrické stránce lépe definovatelné. (Mayer 1995)

#### **3.5.4.1 Polyedrický model**

Základní složky u tohoto modelu jsou nepravidelné trojúhelníky přiléhající k sobě a společně vytvářející nepravidelný mnohostěn, který sedí na terénu. Body ležící na terénu jsou vrcholy mnohostěnu. (Urban 1991)

#### **3.5.4.2 Rastrový model**

Rastrový model má elementární plošky tvaru čtyřúhelníku, které leží nad pravidelným rastrem. Tyto čtyřúhelníky se různě bortí, aby přesně určily terén. (Urban 1991)

Čtyřúhelníky lze déle dělit na trojúhelníky nebo na jiné komplikovanější plošky. Uzly rastrového modelu nejsou přímo měřené, ale odvozujeme je pomocí výpočtu.

#### **3.5.4.3 Plátový model**

Tento model nám dělí povrch na nepravidelné zahnuté plošky čtyřúhelníkového či trojúhelníkového tvaru. (Urban 1991)

#### **3.6 ARCGIS**

Jde o programy využívající se hlavně ke zpracování mapových podkladů od firmy ESRI (Environmental Systém Research Institute) založené v Californii roku 1969 a je jednou z vedoucích firem tvořící mapové softwary a geografické informační systémy. Tato firma nabízí produkty vhodné k analyzování, správu a zobrazování geografických dat. Pomocí ArcGIS můžeme tvořit nová data a dohlížet na to jak jsou přesné a kvalitní. (ArcData Praha 2012)

#### **3.6.1 ARCCATALOG**

Tato aplikace nám umožňuje spravovat, organizovat a co nejefektivněji využívat data GIS jako datové sady, mapy, nástroje, modely, metadata a další. Pomocí ArcCatalogu vytváříme dokumentaci geografických dat.

#### **3.6.2 ARCMAP**

ArcMap se využívá ke kartografii, úpravě dat a prostorové analýzy. Je to nejdůležitější součást ArcGIS for Desktop. ArcMap nám umožňuje pohlédnout na mapu dvěma způsoby. První způsob je zobrazení geografických dat, kde používáme geografické vrstvy a zkoumáme datové sady. Druhý způsob je zobrazení výkresu mapy. Zde k práci využíváme mapové listy zahrnující geografická data a mapové prvky (měřítka, severka, legenda).

#### **3.6.3 ARCTOOLBOX**

ArcToolbox zahrnuje funkce pro práci s prostorovými daty a nástroje pro vektorové analýzy, správu a konverzi dat, geokódování a další. Všechny verze produktu pracují s prostorovými daty, ale mají odlišné nástroje k jejich zpracování. ArcGIS for Desktop Basic zahrnuje pouze základní nástoje. ArcGIS for Desktop Standart obsahuje rozšíření nástrojů ze základní nabídky a ArcGIS for Desktop Advanced obsahuje veškeré nástroje pro práci s prostorovými daty. (ARCDATA, 2014)

#### **3.6.4 MODELBUILDER**

Tato aplikace umožňuje práci v grafickém prostředí, pomocí kterého projektujeme a realizujeme modely prostorových dat. Modely jsou diagramy na sebe navazujících funkcí, kam zaznamenáváme průběh zpracování dat. Pomocí ModelBuildru můžeme sdílet s ostatními odlišné techniky pro práci s daty. (ARCDATA, 2014)

#### **3.7 ARCHYDRO**

ArcHydro je nadstavba vytvořená pro program ArcGIS k řešení hydrologických problémů. Byl vyvinut kooperací dvou institucí, firmou ESRI a Center of Research of Water Ressource (CRWR), který je součástí Texaské univerzity. ArcHydro je model k řešení hydrologických analýz pomocí časových a prostorových dat. Tvoří ho dvě základní části, ArcHydro Tools a ArcHydro Data Model, které spolu s programem ArcGIS nám dávají nástroje a databázovou strukturu pro normální hydrologické analýzy. (ESRI 2009)

#### **3.7.1 ARCHYDRO TOOLS**

ArcHydro Tools je panel nástrojů používající se pro vyvození dat z DMT. Pomocí nástrojů ArcHydro Tools slouží k tvorbě dvou základních součástí datového modelu, povodí a geometrické sítě. Jiné nástroje nám dávají možnost práce s atributovými tabulkami samostatných objektů. Následujícími nástroje slouží k úpravě terénu a k zobrazení změn měřené hodnoty v čase. (Jedlička et Štych, 2008)

#### **3.7.1.1 Terrein processing**

Tato sada nástrojů určuje odtokové vlastnosti a charakterizuje reliéf v zadané oblasti. Používá se k pozdějšímu ohraničení povodí. Samostatné nástroje používáme v pořadí, ve kterém jsou udávány (ESRI 2009). Déle popsané nástroje jsou velmi podstatné pro tuto práci, pomocí nich provádíme hydrologické analýzy, které používáme při získání hledaných charakteristik povodí. K popisu části nástrojů byly využity nápovědy k ESRI.

• Fill sinks

Nástroj zaměřující se na bezodtokové oblasti v DEM, slouží hlavně k jejich odstranění. Buňky zastupují bezodtoké oblasti, které leží níž než ostatní buňky a voda z nich tedy neodtéká pryč z území. Při nesprávném provedení, nebo zanedbání této funkce může později docházet k problémům při dalších hydrologických analýzách. Problémy se mohou projevit například nespojitostí říční sítě. Vstupem této funkce je tzv. "Raw DEM", neupravený model terénu a výstupem je "Hydro DEM", tedy upravený, hydrologicky korektní model terénu. (crwr.utexas.edu)

• Flow Direction

Stanovuje, kudy bude voda z buňky odtékat. Směr odtoku provádíme výpočtem. Ten závisí na zásadě posuvného okna, jehož buňky mají velikost 3x3. Dále zjistíme buňku s nejmenší nadmořskou výškou. Tento postup provádíme na buňkách celého rastru a poté přiřadíme směr odtoku každé buňce(viz. obr.5). ArcGIS i jeho extenze mají pro určenní směru odtoku k dispozici pouze algoritmus "D8", který pracuju na základě volby směru s nejstrmějším spádem, přičemž má na výběr pouze jeden z osmi směrů (kardinálních a diagonálních). Existuje celá řada odtokových algoritmů, které jsou i vícesměrné a jsou zahrnuté například v GIS freeware SAGA GIS.

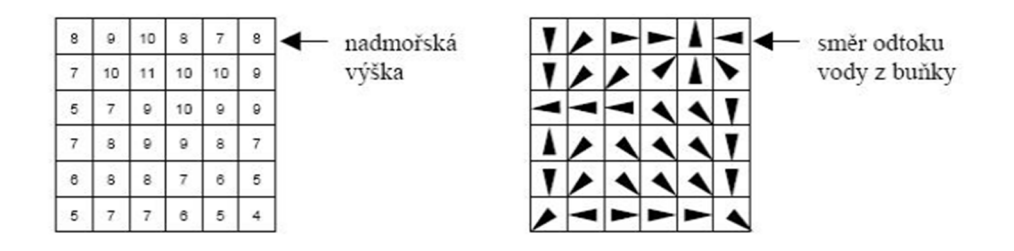

*Obr.5- Směr odtoku z buňek (Jedlička et Štych 2007)* 

• Flow Accumulation

Tento rastr představuje shromažďování vody. Výpočet provádíme pomocí rastru Flow Direction. Jednotlivé buňce rastru je určen počet buňek, nebo rozloha plochy v km<sup>2</sup> , odkud odtéká voda právě do této buňky (viz. obr.6)

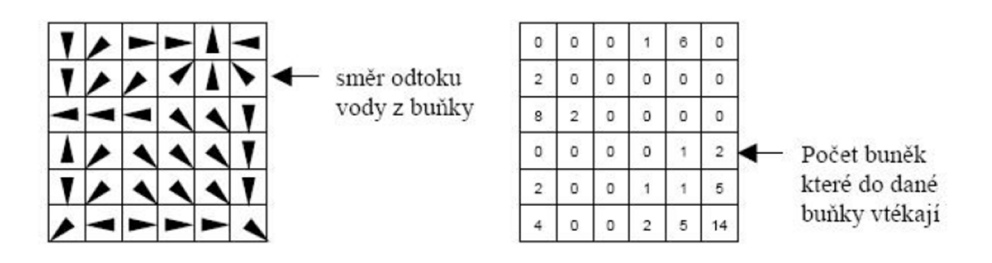

*Obr.6- akumulace vody (Jedlička se Štych 2002)* 

#### **Stream Definition**

Pomocí tohoto nástroje provádíme tvorbu rastru vodních toků. Pro jeho vytvoření rozdělíme rastr Flow Acumulation dle prahové hodnoty do dvou kategorií. Prahová hodnota zastupuje určité procento z celkového počtu buněk z rastru flow accumulation ústící do buňky. Prahovou hodnotu musíme dobře zvolit, aby vytvořený rastr odpovídal co nejvíce skladbě říční sítě (viz. obr.7)

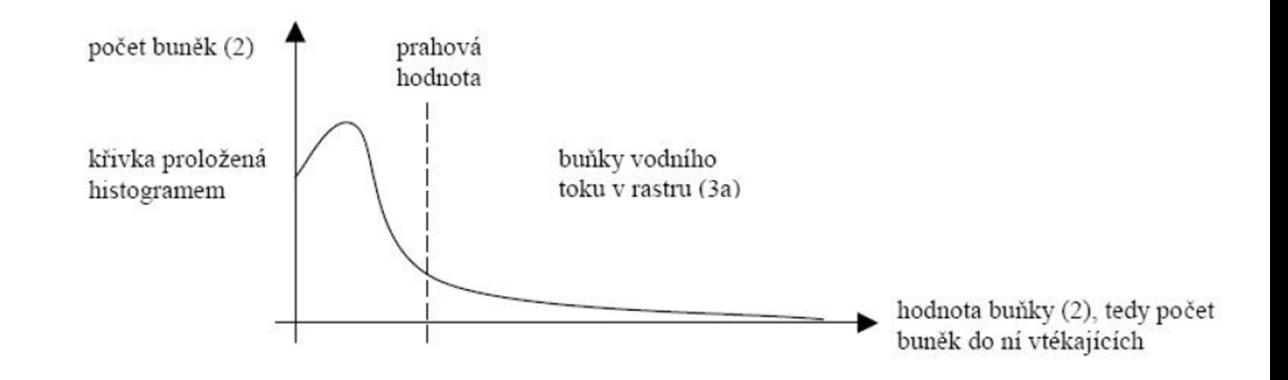

*Obr.7- histogram tvorby rastru vodních toků (Jedlička 2002)* 

Streaming segmentation

Nástroj dělící rastr říčních sítí na jednotlivé části. Všechny buňky rastru říčních toků mají hodnotu rovnou jedné. Samostatným úsekům toku jsou ve vytvořeném rastru dané specifické hodnoty. Výpočet vychází ze stream a flow directino rastru.

• Catchment Grid Delineation

Nástroj pro tvorbu rastru se zakreslenými oblastmi odvodňované určitými segmenty. Vstupy jsou rastry úseky toků a směrů odtku.

Catchment polygon processing

Rastr catchment vytvořený z Catchment Grid Delineation změní na podobu polygonu.

• Drainage Line Processing

Z vytvořeného rastru vodní sítě, který je rozdělen na jednotlivé segmenty vytvoří liniovou vrstvu. Pracuje podobně jako Catchment Polygon Processing.

• Adjoint Catchment Processing

Pomocí tohoto nástroje spojujeme jednotlivé polygony odvodňované dílčími segmenty vodní sítě do jednotných polygnů.

• Drainage Point Processing

Nástroj tvořící hladinu bodů odvodňující dílčí segmenty toku, které leží v těžišti polygonů.

Longest Flow Path

Tento nástroj používáme k vyhledání nejdelší odtokové cesty v dílčích oblastích.

• Slope

Vytvoří rastr sklonitosti svahu značený v procentech.

(Jedlička et Štych, 2007)

#### **3.7.1.2 Watershed processing**

Než budeme pracovat s nástroji Watershade Processing, musíme znát údaje o odtoku a terénu ( získané nástroji Terrain processing). Tyto nástroje slouží k ohraničení povodí.

• Batch Watershed Delineation

Nástroj sloužící k ohraničení povodí pro uzávěrové profily ležící v Batch Point vrstvě. Nejprve je ovšem nutné vrstvu vygenerovat pomocí nástroje Batch Point Generation.

• Longest Flow Path

Nástroj určující nejdelší odtokovou cestu a zároveň změří její délku. Je schopen spočítat délku odtokové trasy pro subpovodí, nebo pro celé povodí. (ESRI, 2009)

#### **4. METODIKA**

Pro řešení terénních a hydrologických charakteristik bylo vybráno povodí Rakovnického potoka, pro jeho dobrou terénní strukturu, na které se ukáží odlišnosti prováděných charakteristik vyšetřovaných různými metodami.

#### **4.1 POPIS DAT**

K provádění různých analýz je základní podmínkou mít vstupní data. Ze vstupních dat později dostáváme prostřednictvím různých dotazů námi požadované výsledky. Pro tuto práci byly použity dva druhy geografických dat a to ZABAGED a SRTM (rastrová data). Geografická data ZABAGED výškopis 3D vrstevnice byla získána od českého zeměměřičského a katastrálního úřadu (ČÚZK). Druhá geografická data SRTM jsou volně dostupná a stažitelná na webových stránkách www.cgair-csi.org. Vodohospodářská data byla získána z webových stránek www.dibavod.cz výzkumného ústavu vodohospodářského T.G. Masaryka (VÚV T.G.M. 2014). V práci byla použita vrstva povodí IV. Řádu. Veškerá další práce s těmito daty probíhala v souřadnicovém systému S-JTSK Křovák EastNorth.

### **4.2 ANALÝZY PROVEDENÉ POMOCÍ ARCHYDRO**

Nadstavba ArcHydro obsahuje obdobné funkce jako extenze sofwaru ArcGISDesktop, Spatial Analyst, pro některé charakteristiky se používají stejné funkce. ArcHydro je soustředěno do samostatného panelu, ve kterém jsou uspořádány jednotlivé funkce tak, jak jsou navzájem potřebné.

#### **4.2.1 VYKRESLENÍ POVODÍ**

 V nadstavbě Archydro není možné tvorby DTM, na rozdíl od funkce Topo to Raster obsažená ve Spatial Analyst, která vytvoří DTM z vrstevnicových dat. Pro následující práci bylo potřebné vytvořit dva rastrové digitální modely terénu z geografických dat ZABAGED, které se budou lišit vstupními velikostmi buňek. Pro tyto dva modely terénu byly zvoleny velikosti buňek 10x10 a 50x50 metrů. Geografická data SRTM již obsahují rastorvý model terénu o velikosti buňek 100x100

metrů. Na těchto třech DTM byly vypracovány stejné charakterisky, abychom zjistily, jak budou navzájem odlišné.

#### **4.2.2 ÚPRAVA DTM**

Úpravu DTM zajišťuje funkce DEM Reconditting. V tomto případě jsou DMT a vrstva toků (DIBAVOD) použita jako úvodní data. Tato funkce dovoluje při použití možnost nastavit vlastnosti výstupu. Do jaké vzdálenosti se projeví prohloubení koryta, udává Stream buffer. Snížení břehů určuje Smooth drop/raise a snížení koryta udává Sharp drop/raise. (Jedlička et Štych, 2007)

#### **4.2.2.1 Vyplnění bezodtokých oblastí**

Fill sinks se používá k vyplnění oblastí, kde nedochází k odtoku vody. DTM zde slouží jako vstupní data, dále zde nastavujeme Fill method na Fill All. Fill All nám vyplní veškerá místa kde nedochází k odtoku vody. Tato funkce je obsažena v sadě nástrojů Terrain Processing.

#### **4.2.2.2 Směr odtoku**

Flow Direction stanovuje, kudy bude voda odtékat z jednotlivých buňek. DTM s vyplněnými bezodtokými oblastmi slouží jako vstupní data. Výsledkem je rastr se směry odtoku.

#### **4.2.2.3 Akumulace vody**

Vstupní data pro tuto funkci jsou rastr se směry odtoku. Funkce udává akumulaci vody v povodí. Výstupem je rastr akumulace vody.

#### **4.2.2.4 Rastr vodních toků**

Stream Definition tvaruje rastr vodních toků, vstupními daty je rastr akumulace vody. Tato funkce vyžaduje, abychom ji zkusili vykreslit vícekrát, pro zajištění nejkvalitnějšího výsledku. Po zjištění nejlepšího výsledku je hodnota Area dosazena do všech třech modelů terénu, aby byly zajištěny stejné podmínky. Tato hodnota byla stanovena na  $0.4 \text{ km}^2$ .

#### **4.2.2.5 Segmenty vodního toku**

Funkce Stream Segmentation vytvoří pomocí rastru vodních toků individuální segmenty toku. Směr odtoku společně s rastrem vodního toku jsou vstupní data pro tuto funkci. Rastr vytvořený z této funkce přiřazuje buňkám totožná čísla v oblasti jednoho segmentu, avšak segmenty mají rozdílné hodnoty.

#### **4.2.2.6 Odvodňované oblasti**

Funkce catchment Grid Delineation vypracuje individuální odvodňované oblasti, výsledek je v podobě rastru obsahující odvodňované oblasti. Jako vstupní data slouží rastr směru odtoku a rastr segmentů vodního toku.

#### **4.2.2.7 Vektorizace odvodňovaných oblastí**

Catchment polygon processing používáme pro přetvoření odvodňovaných oblastí na vektorovou podobu.

#### **4.2.2.8 Vektorizace rastru vodních toků**

Vstupní data zde byly použity rastr směru odtoku společně s rastrem segmentace toku. Funkce Drainage Line Processing vytvořila liniovou vrstvu.

#### **4.2.2.9 Propojení odvodňovaných oblastí**

Adjoint Catchment Processing propojuje odvodňované oblasti. Odvodňování poté probíhá navazující říční sítí.

#### **4.2.2.10 Vykreslení uzávěrového profilu a povodí**

Pro vykreslení uzávěrového profilu a povodí byla použita funkce Point Delineation. Tato funkce vykreslí uzávěrový profil, tak i plochu povodí od tohoto uzávěrového profilu. Vstupními daty jsou rastr směru odtoku, rastr vodního toku, rastr akumulace vody, rastr odvodňovaných oblastí, rastr propojení odvodňovaných oblastí.

#### **4.2.2.11 Odečtení rastru vyplnění bezodtokých oblastí od DTM**

Tento rastr je vytvořen pouze pro zajímavost funkcí Minus. Jako vstupní data jsou použity rastr vyplnění bezodtokých oblastí "Hydro DEM" a rastr bez vyplněných bezodtokých oblastí "Raw DEM". Výsledný rastr nám ukazuje místa, kde proběhlo vyplnění bezodtokých oblastí.

#### **4.3 CHARAKTERISTIKY POVODÍ**

Tyto charakteristiky byly vyšetřeny celkem pro čtyři scénáře, pro zadané území a pro vytvořené digitální modely terénu. Pomocí těchto charakteristik můžeme porovnávat, jak moc jsou odlišné tyto čtyři scénáře.

#### **4.3.1 PLOCHA POVODÍ**

Plochy povodí pro jednotlivé scénáře byly vyšetřeny v ArcMap. Pro zjištění plochy musíme vytvořit pomocí ArcCatalog nový Shapefile polygonového typu, pojmenovat a přidat ho do projektu. V editačním režimu zvolíme Start Editing a vybereme vytvořený a námi pojmenovaný Shapefile. V panelu More Editing Tools vybereme Advanced Editing a následně Construct Polygons. Výsledek této práce je vytvoření nového polygonu ohraničený rozvodnicí. V atributové tabulce tohoto polygonu zvolíme Add Field, typ Double. U nově vzniklého sloupce bylo zvoleno Calculate Geometry a následně vypsaná plocha povodí.

#### **4.3.2 DÉLKA HLAVNÍO TOKU**

Délka hlavního toku je délka toku od uzávěrového profilu k prameni. Tato délka byla vypočtena v atributové tabulce každého scénáře. Opět byla zvolena funkce Calculate Geometry.

#### **4.3.3 DÉLKA ÚDOLNICE**

Tato délka je délka toku od uzávěrového profilu k rozvodnici. Byla vyřešena stejně jako délka hlavního toku.

#### **4.3.4 DÉLKA ROZVODNICE**

Délka rozvodnice pro každé povodí byla zjištěna z atributové tabulky vytvořených rozvodnic.

#### **4.3.5 SOUČINITEL TVARU POVODÍ**

Tato charakteristika byla vypočtena podle rovnice. Dle součinitele tvaru lze určit, o jaký ze tří typů tvarů povodí se jedná. Vycházíme z rovnice (5).

### **4.3.6 PRŮMĚRNÝ SKLON ÚDOLNICE**

Pro vyšetření průměrného sklonu údolnice potřebujeme znát hodnoty nejnižší a nejvyšší kótě. Tyto hodnoty zjistíme funkcí Identify, nebo je můžeme odečíst z atributové tabulky vrstevnic.

### **4.3.7 HUSTOTA SÍTĚ VODNÍCH TOKŮ**

K tomuto výpočtu musíme znát celkovou délku vodních toků ve vyšetřovaném povodí. Pro výpočet použijeme rovnici (7)

#### **4.3.8 FREKVENCE VODOTEČÍ**

Pro tuto charakteristiku je potřebné vědět počet segmentů říčních toků v povodí.

# **5. POPIS ZÁJMOVÉHO ÚZEMÍ**

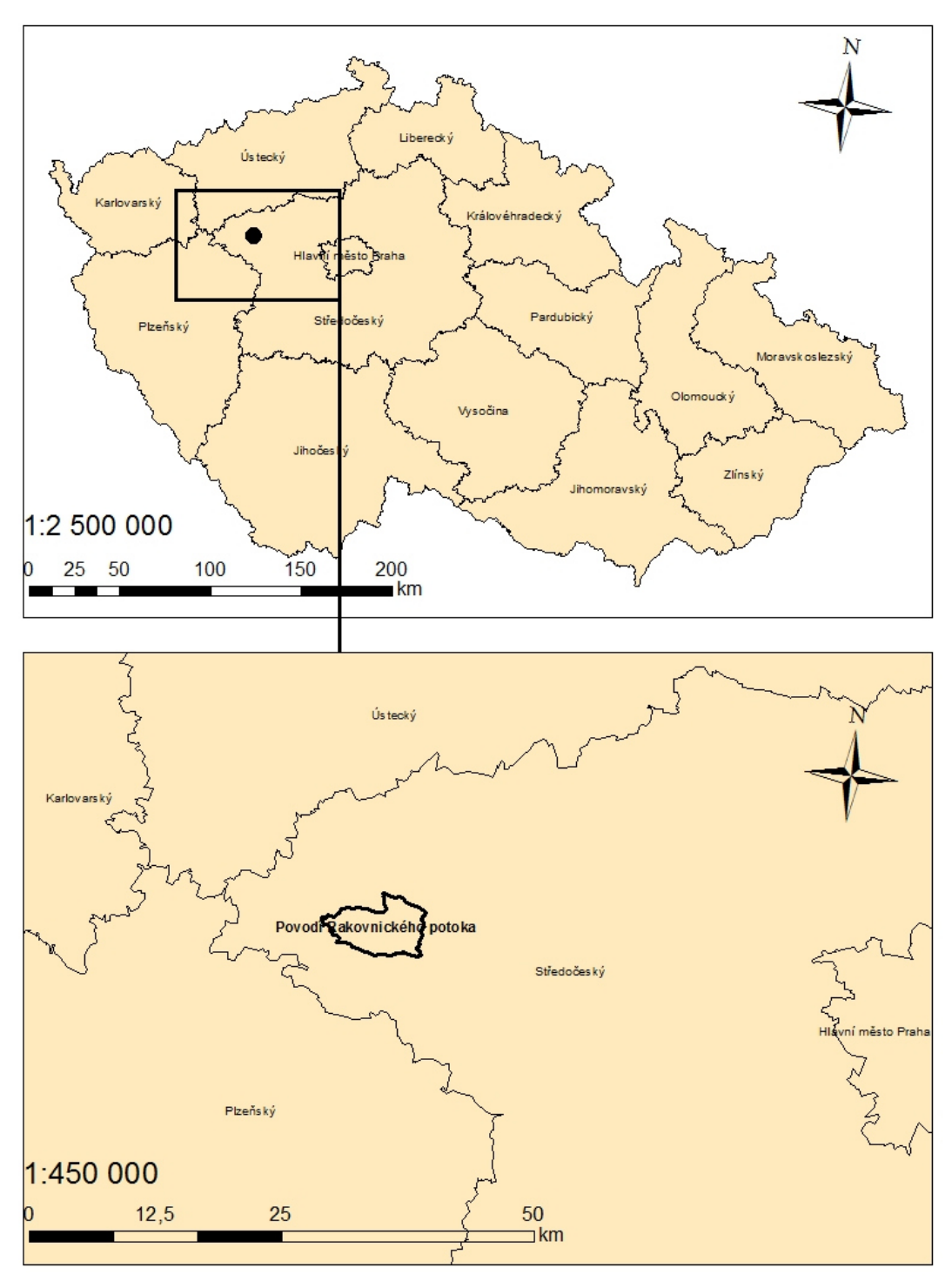

# UMÍSTĚNÍ ZÁJMOVÉHO POVODÍ

*Obr. 8- Poloha zájmového území v mapě okresů ČR*

Rakovnický potok má pramen na Rakovnické pahorkatině v nadmořské výšce 577,72 m. Číslo hydrologického pořadí rakovnického potoka je 1-11-03-037. Největší přítoky Rakovnického potoka jsou Lišanský a Kolešovický potok a oba jsou levostrannými přítoky. Průměrný průtok činí 0,87 m3/s. Plocha celého povodí je 302,19 km2 (viz. obr.8) . (Hydro.chmi, 2014)

### **5.1 GEOLOGICKÉ POMĚRY**

Povodí Rakovnického potoka náleží z geologického hlediska zvláště k permokarbonské rakovnické pánvi. Jižní oblast náleží Barrandienskému proterozoiku, čistecko-jesenický masiv zasahuje do jihozápadní oblasti povodí. Mladší horniny v oblasti zastupují relikty sedimentů křídy a terciéru, sedimenty kvartéru kryjí povrch. (Česká geologická služba 2012)

### **5.2 PEDOLOGICKÉ POMĚRY**

Pedologické poměry jsou zvláště dány geologickým podložím, morfologií terénu, klimatickými poměry, vegetačním krytem a činností člověka. V povodí jsou nejvíce zastoupena referenční třída Kambisoly. Referenční třída Luvisoly se nachází v nižších místech Rakovnické kotliny. Referenční třída Regosoly se nachází v povodí Lišanského potoka. Referenční třídy Leptosoly a Fluvisoly jsou v povodí pouze ojediněle. (Zoubek, 1990)

### **5.3 KLIMATICKÉ POMĚRY**

Klimatické poměry z hydrologického hlediska využívají především informace o atmosférických srážkách a teplotách ovzduší. Roční úhrn srážek je mezi 484-584 mm. Nejvyšší úhrny srážek nad 530 mm jsou v severovýchodní oblasti, oproti tomu nejnižší srážkové úhrny pod 500 mm nalezneme v severozápadní oblasti. Oblast rakovnického potoka má průměrnou roční teplotu 8 °C. V současné době jsou teploty v oblasti Rakovnického potoka znatelně vyšší než na začátku 20. století. (Kašpárek, 2010)

#### **5.4 VEGETACE**

Vegetace v okolí rakovnického potoka je převážně tvořena ornými půdami. Své početné zastoupení zda mají také zalesněné oblasti. (Geoportál, 2014)

# **6. VÝSLEDKY**

Tato část bakalářské práce je věnována porovnávání charakteristik povodí na různých digitálních modelech terénu.

# **6.1 VÝSLEDKY JEDNOTLIVÝCH CHARAKTERISTIK**

Tab.1 Plocha povodí

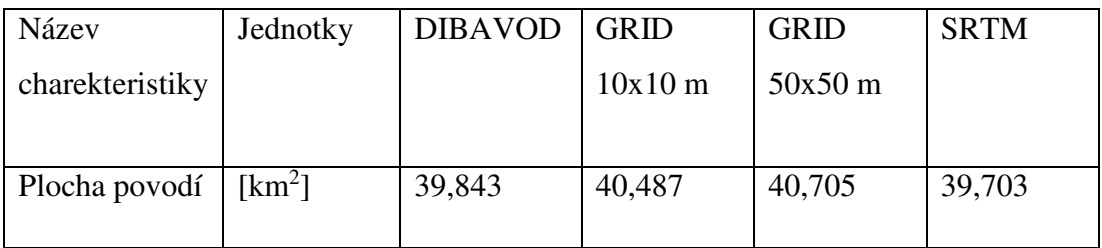

Z tabulky 1. můžeme vidět, že plochy povodí se liší v závislosti od kvality jednotlivých digitálních modelů. Reálným hodnotám se nejvíce blíží model terénu SRTM.

#### Tab.2 Délkové charakteristiky

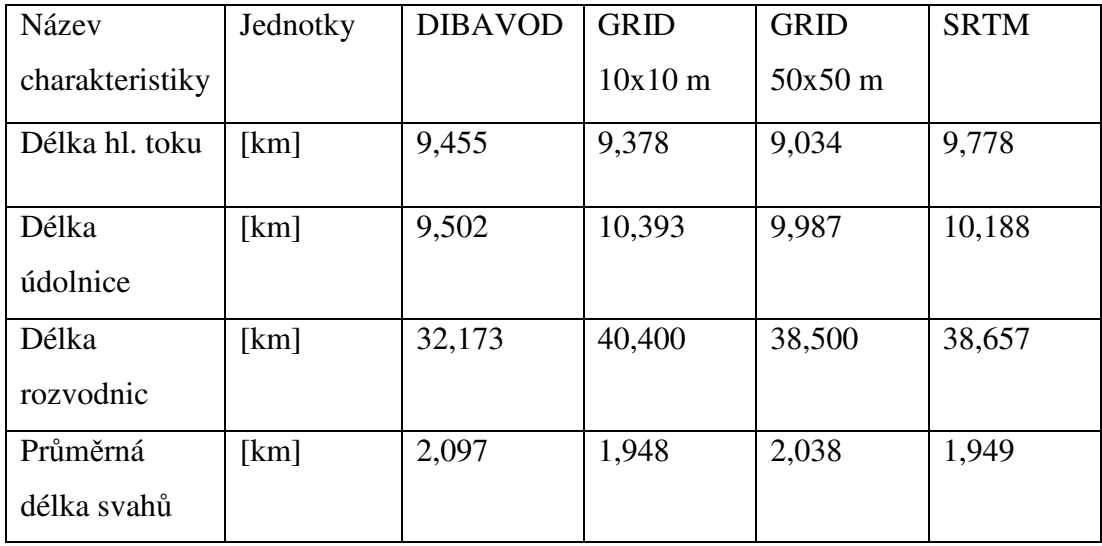

Jak můžeme vidět v tabulce 2. reálné hodnoty území, vychází z vrstvy vodních toků Dibavod. Ostatní délkové charakteristiky digitálních modelů byly vygenerovány pomocí nástroje ArcHydro. Rozdílné výsledky jsou zapříčiněny odlišností vstupních dat.

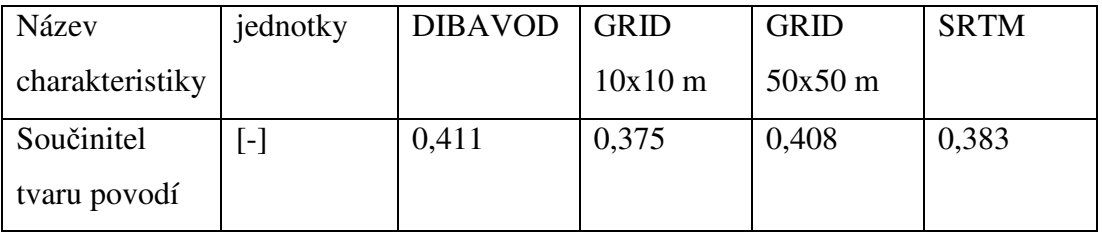

Tab.3 Součinitel tvaru povodí

V této charakteristice se nevíce přiblížil reálným hodnotám digitální model terénu STRM.

Součinitel tvaru povodí se rozděluje dle následující tabulky

Tab.4 Tvary povodí (Suda et herber ,2001)

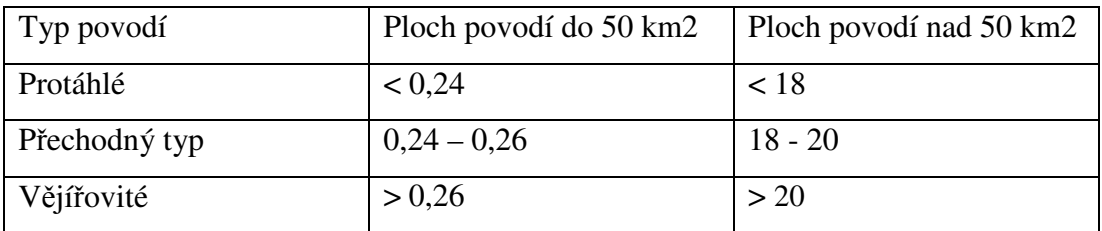

Tab.5 Hustota sítě vodních toků

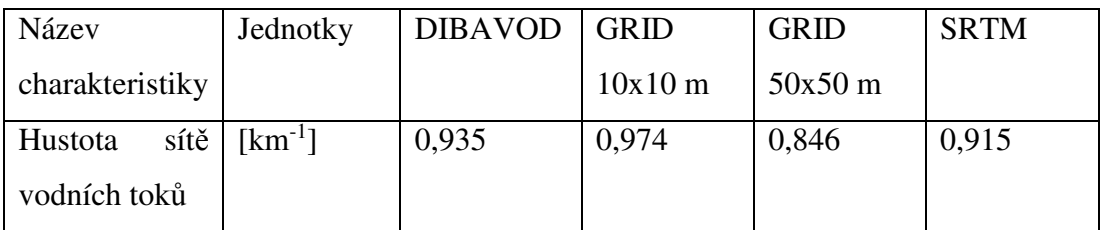

Tab. 6 Frekvence vodotečí

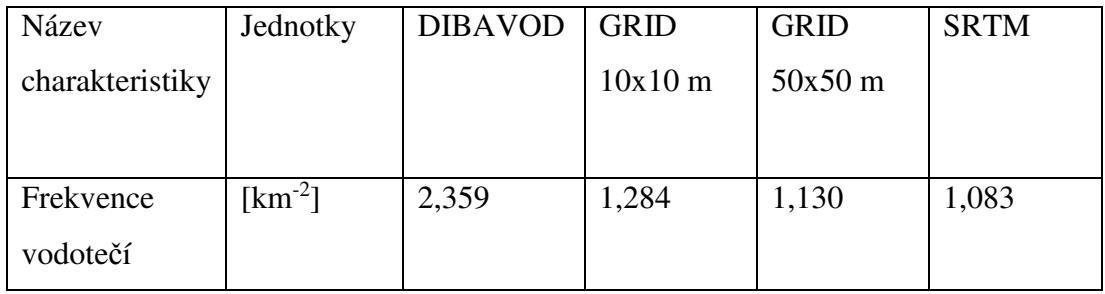

Z tabulky 6. můžeme vidět, že s ubývající kvalitou rastru modelu terénu, se snižuje frekvence vodotečí v povodí. Čím menší kvalita modelu terénu, tím větší velikost buňky rastru.

#### Tab. 7 průměrný sklon údolnice

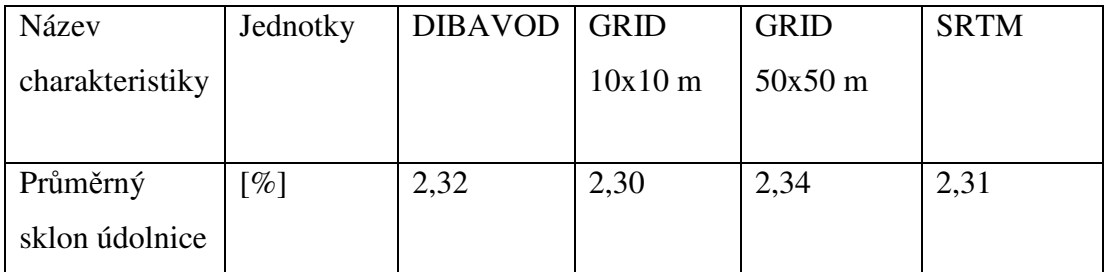

Dle tabulky 7. pozoruje téměř shodné sklony údolnic u všech rastrů modelů terénu tak i u dat z DIBAVOD.

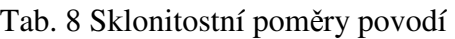

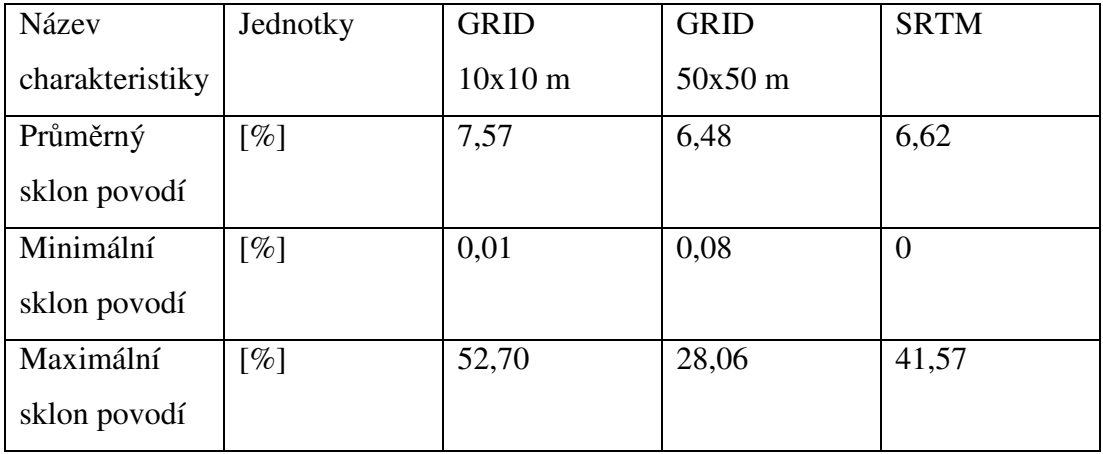

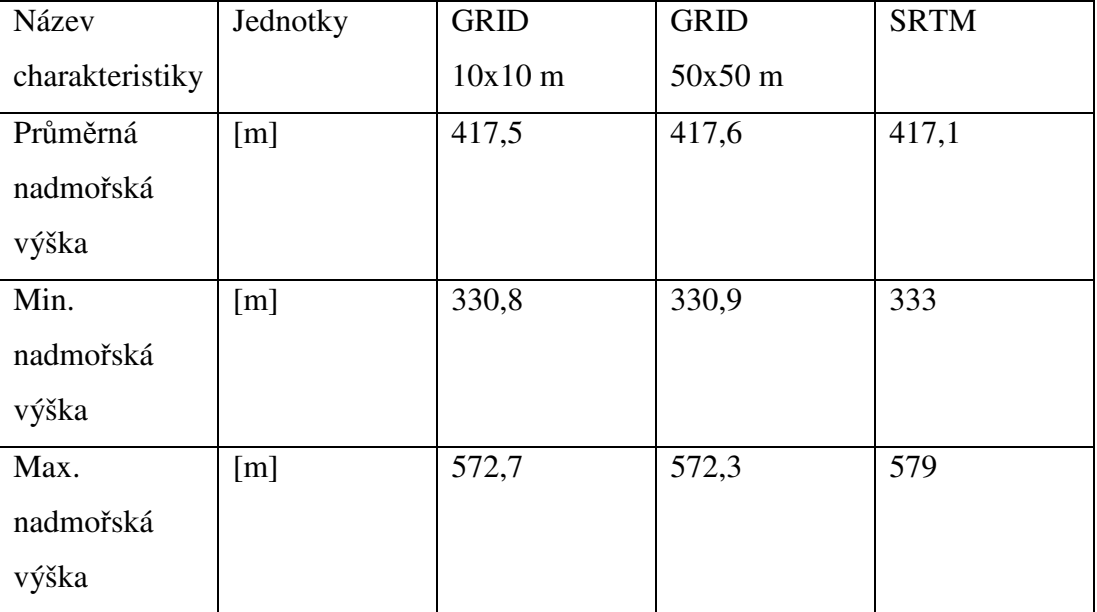

### Tab. 9 Poměry nadmořských výšek povodí

### **7. DISKUZE**

Pro tuto práci bylo nutné vytvořit odlišné digitální modely terénu, na kterých byly vyšetřovány stejné morfometrické charakteristiky povodí. Dva digitální modely byly vytvořeny v extenzi Spatial Analyst. K tomuto vytvoření se používá interpolační metoda Topo to Raster. První z těchto modelů terénu měl velikost buňky 10 m, druhý měl buňku o délce strany 50 m. Tyto rastry terénu nemohly být vykresleny v extenzi ArcHydro, protože tato nadstavba tuto ani podobnou funkci neobsahuje. ArcHydro je zaměřeno na řešení hydrologických analýz a problematik s tímto spojených. Třetí digitální model byl SRTM. Na všechny tyto digitální modely musel být aplikován nástroj Fill Sink pro vyplnění bezodtokých oblastí. Kdyby nebyl tento nástroj použit, mohlo dojít k nespojitému vykreslení rastru směru odtoku. Tento rastr tvoří funkce obsažená V ArcHydro pod názvem Flow Direction.

Vykreslení povodí a uzávěrových profilů pro jednotlivé modely terénu proběhlo automaticky funkcí Point Delieation. Při tomto vykreslení byly uzávěrové profily situovány do stejné úrovně povodí pro účely porovnání výsledných rozvodnic a charakteristik. Rozvodnice byla pro každý model terénu trochu odlišná, to bylo zapříčiněno odlišností rastru terénu, nicméně rozdíly jsou zanedbatelné. Vytvořené povodí bylo porovnáno také s povodím IV.řádu získaného z webového rozhraní www.dibavod.cz. Všechny povodí mají obdobný tvar, a velikost. Stěžejní porovnání bylo s vrstvou DIBAVOD, která je považována za referenční plochu s pravdivými údaji. Plochy povodí byly tedy porovnány s hodnotami DIBAVOD a největší podobnost výsledku byla zjištěna se SRTM, zatímco dva modely terénu vytvořené z dat ZABAGED jsou odlišné od referenčních hodnot, ale jsou velice podobné mezi sebou. To je zapříčiněno rozdílností dat mezi ZABAGED a SRTM. Odlišnosti mezi jednotlivými plochami povodí jsou dané odlišnou velikostí buňek rastru, každý model má jinou délku strany buňky.

Vygenerované délky hlavního toku, rozvodnic a údolnic vyšly pro téměř všechny modely terénu zcela odlišně, i s porovnáním hodnot z DIBAVOD. Délka údolnic ovšem vyšla u vrstvy GRID 50x50m a SRTM velice podobně, je to dané větší velikostí buňek obou rastrů. Zajímavá shoda nastala u GRID 10x10m a SRTM, kde průměrná délka svahů byla vygenerována téměř totožně.

Obdobné výsledky nastaly u charakteristiky součinitele tvaru povodí, kde téměř shodně vyšly výsledky DIBAVOD a GRID 50x50m. U této charakteristiky se velice shodují i údaje vygenerované z GRID 10x10 m a SRTM. Toto je dané podobným vytvořením rozvodnice v zájmovém území. Všechny povodí dle tab.3 jsou zařazeny mezi povodí vějířovitého typu.

 Hodnota hustoty sítě vodních toků vyšla u všech vyšetřovaných modelů odlišně. Dle mého názoru je to dáno velikostí buněk jednotlivých rastrů.

 Jednou ze zajímavých charakteristik je frekvence vodotečí, na které jsou patrné rozdíly mezi digitálními modely a hodnotou z DIBAVOD. Na této funkci je také dobře viditelná závislost na kvalitě rastru digitálních modelů. Čím kvalitnější model terénu, tím stoupá hodnota frekvence vodotečí.

Průměrné sklony údolnic jsou téměř všechny shodné. Je to zajímavé vzhledem k odlišnosti každého modelu terénu a hodnotami DIBAVOD. Sklonitostní poměry povodí jsou shodné, až na hodnoty maximálního sklonu povodí, který je u každého rastru modelu terénu zcela jiný. Tento jev je zapříčiněn odlišností vstupních dat a kvalitou terénního modelu. Průměrné nadmořské výšky v povodí jsou na všech modelech terénu téměř shodné.

 Na bezplatném digitální modelu terénu (SRTM), vycházely morfometrické charakteristiky obdobně jako na placeném modelu (ZABAGED). Na digitálním modelu terénu SRTM vyšla plocha povodí a součinitel tvaru povodí lépe než u modelu terénu z dat ZABAGED a plocha povodí vyšla téměř totožně jako hodnoty z DIBAVOD. SRTM je na tom hůře se sklonitostními charakteristikami, kde vychází lépe tyto hodnoty na kvalitnějším modelu terénu (ZABAGED) o menší délce buněk rastru.

# **8. ZÁVĚR**

Práce se zabývá řešením analýzy hydrologických charakteristik na vybaraném povodí Rakovnického potoka.

Cílem bakalářské práce bylo porovnání morfometrických charakteristik povodí odvozených na různě kvalitních digitálních modelech terénu. Tyto modely se liší velikostí buněk rastru, jsou tedy odlišné kvalitou. Tato práce byla zpracována v programu ArcGIS a jeho extenzi ArcHydro, které se pro tuto práce osvědčilo, bylo vytvořené speciálně na řešení hydrologických analýz a problémů. Porovnání výsledků proběhlo v kapitole 6. a výsledky pro různé modely terénu vycházely srovnatelně. Avšak v některých případech vycházely výsledky rozdílně vzhledem k porovnání s výsledky DIBAVOD, to je zapříčiněno nedostatky vstupních dat.

Hlavní přínos této práce spočívá v porovnání charakteristik povodí na digitální modely terénu, z nich jsou některé placené (ZABAGED) a jiné zdarma (SRTM). Dle mého názoru pro základní charakteristiky bohatě postačí práce s neplacenými modely terénu, zejména když jde o provádění výškových charakteristik. Pro náročnější tvorbu a provádění složitějších úkonů bych volil placené modely.

Další přínos této práce je zdokonalení v GIS a osvojení si práce s ArcGIS a ArcHydro. V této práci bylo využito mnoho nástrojů pro řešení hydrologických analýzy. Tato práce by mohla posloužit jako základ pro jiné projekty, kde se řeší podobná problematika a pro práci s jinými funkcemi obsaženými v extenzi Archydro.

Výsledky této práce, můžeme stanovit za přijatelné, model SRTM a modely z dat ZABAGED jsou více či méně odlišné od hodnot z DIBAVOD. Je to dáno nestejnorodostí digitálních modelů terénu. Dle mého názoru dosahuje bezplatný model terénu SRTM stejných kvalit jako placený model terénu z dat ZABAGED.

# **POUŽITÁ LITERATURA**

ARCDATA PRAHA, 2012 : Co je GIS, online: http://www.arcdata.cz/oborovareseni/co-je-gis/: citováno: 10.3.2014

ARCDATA PRAHA 2012 : ArcGIS for desktop, online: http://www.arcdata.cz/produkty-a-sluzby/software/arcgis/arcgis-for-desktop/ , citováno: 12.3.2014

ARCDATA PRAHA: ArcGIS Spatial Analyst, online: http://www.arcdata.cz/produkty-a-sluzby/software/arcgis/arcgis-for-

desktop/nadstavby-pro-arcgis-for-desktop/arcgis-spatial-analyst/ ,citováno: 12.3.2014

ARCDATA PRAHA 2014 : Aplikace ArcGIS for desktop, online : http://www.arcdata.cz/produkty-a-sluzby/software/arcgis/arcgis-for-

desktop/aplikace-arcgis-for-desktop/ ,citováno: 13.3.2014

BŘEHOVKSÝ M., JEDLIČKA K., 2003:Úvod do geografických informačních systémů, Plzeň, 116 s., online: http://gis.zcu.cz/studium/ugi/e-skripta/ugi.pdf

ČERMÁK M., 1970: Aplikovaná hydrologie: povrchové vody, 155 s.

EL-SHIEMY, N., VALEO, C., HABIB, A., 2005. Digital terrain modeling: acquisition, manipulation, and application. Artech House remote sensing library. Artech House, Inc., Canton Street, Norwood, ISBN: 1-58053-921-1

ČESKÝ HYDROMETEOROLOGICKÝ ÚSTAV 2014, http://hydro.chmi.cz/hpps/hpps\_prfdyn.php?seq=20042094 , citováno: 11.4.2014

ESRI, 2002: Metadata and GIS, online: http://www.esri.com/library/whitepapers/pdfs/metadata-and-gis.pdf , citováno: 15.3.2014

ESRI, 2005:ArcHydro GeoDataset Exchange Tools-User Manual, http://www.crwr.utexas.edu/gis/gishydro06/ArcHydro/ArcHydroTools/Doc/GeoDataset %20Exchange%20Tools%20-%20User%20Manual.pdf , citováno: 9.4.2014

ESRI, 2009: ArcHydro Tools tutorial, online: http://xa.yimg.com/kq/groups/17314041/583077168/name/ArcHydroTools\_Tutorial.pdf, citováno: 15.3.2014

HRÁDEK F., KUŘÍK P., 2008: Hydrologie. Skripta. ČZU Praha, 272 s.

JEDLIČKA J., ŠTYCH P., 2007: Hydrologické modelování v programu ArcGIS.

Praha, 60 s.

KEMEL M., 1996: Klimatologie, meteorologie, hydrologie, Praha, 296 s.

MAYER P., 1995: Počítačové modelování krajiny, Praha, 109 s.

MOORE, I. D., GRAYSON, R. B., LADSON, A. R., 1991: Digital terrain modeling: A review of hydrological, geomorphological, and ecological applications. Hydrological Processes 5, 3–30.

ORŠULÁK T., 2010: 3D Modelování a virtuální realita, Ústí nad Labem, 64 s.

PAVELKOVÁ CHMELOVÁ R, FRAJER J. A GELETIČ J., 2009: Vybrané kapitoly z hydrologie, online: http://hydro.upol.cz , citováno 14.3.2014

POKORNÁ D., ZÁBRANSKÁ J., 2008: Hydrologie a hydropedologie, Praha, 218 s.

RAPANT P., 2002: Úvod do geografických informačních systémů, Ostrava. online: http://gis.vsb.cz/publikace/ugis, citováno 7.3.2014

SOMMER M., 1973: Aplikovaná hydrologie, Brno, 247 s.

STARÝ M. A KOL., 1989: Hydrologie: Návody ke cvičením, Brno, 99 s.

SUDA J., HERBER V., 2001: Cvičení z fyzické geografie I, Plzeň, 93 s.

ZOUBEK V., 1990**:** Geologická mapa CR. Mapa predctvrtohorních útvaru. Merítko

1:200000. List Teplice - Annaberg-Buchholz. Ústrední ústav geologický, Prah

# **SEZNAM PŘÍLOH**

- 1) Hlavní toky povodí
- 2) Rozvodnice
- 3) Sklon GRID 10x10 m
- 4) Sklon GRID 50x50 m
- 5) Sklon SRTM
- 6) Směr odtoku GRID 10x10 m
- 7) Směr odtoku GRID 50x50 m
- 8) Směr odtoku SRTM

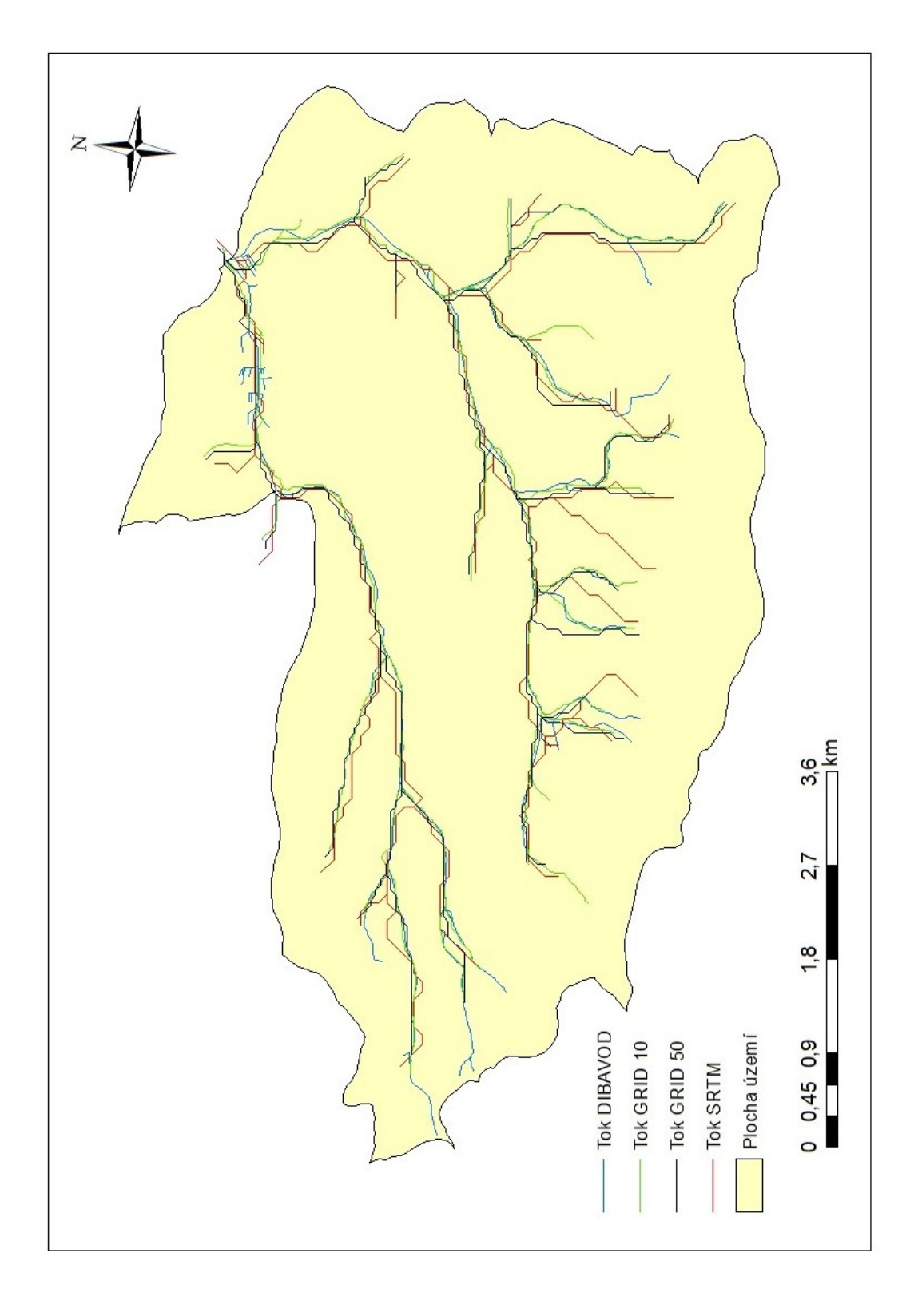

*Obr. 9. Toky vytovřné v ArcHydro* 

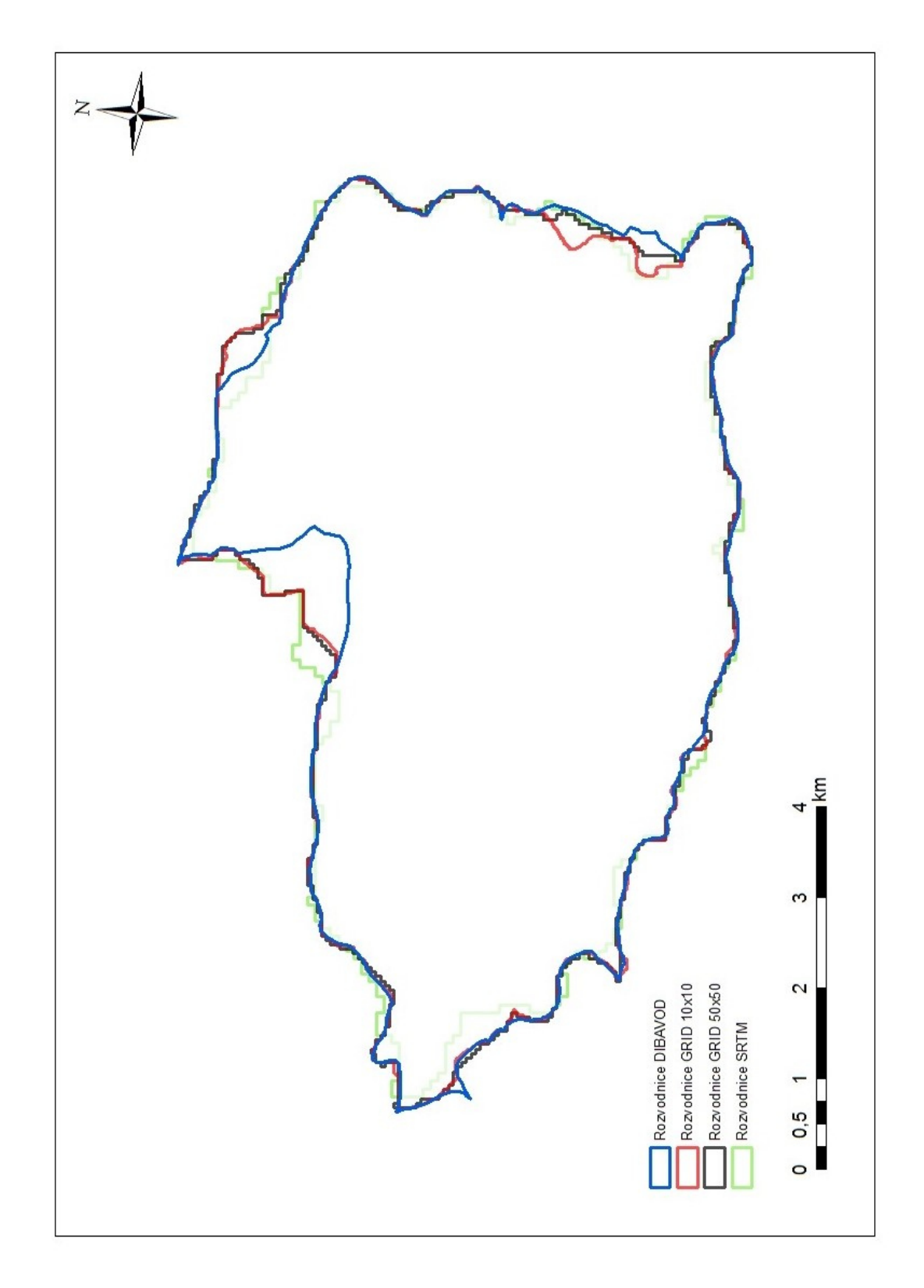

*Obr. 10 – Rozvodnice vytvořené v ArcHydro funkcí Point Delination*

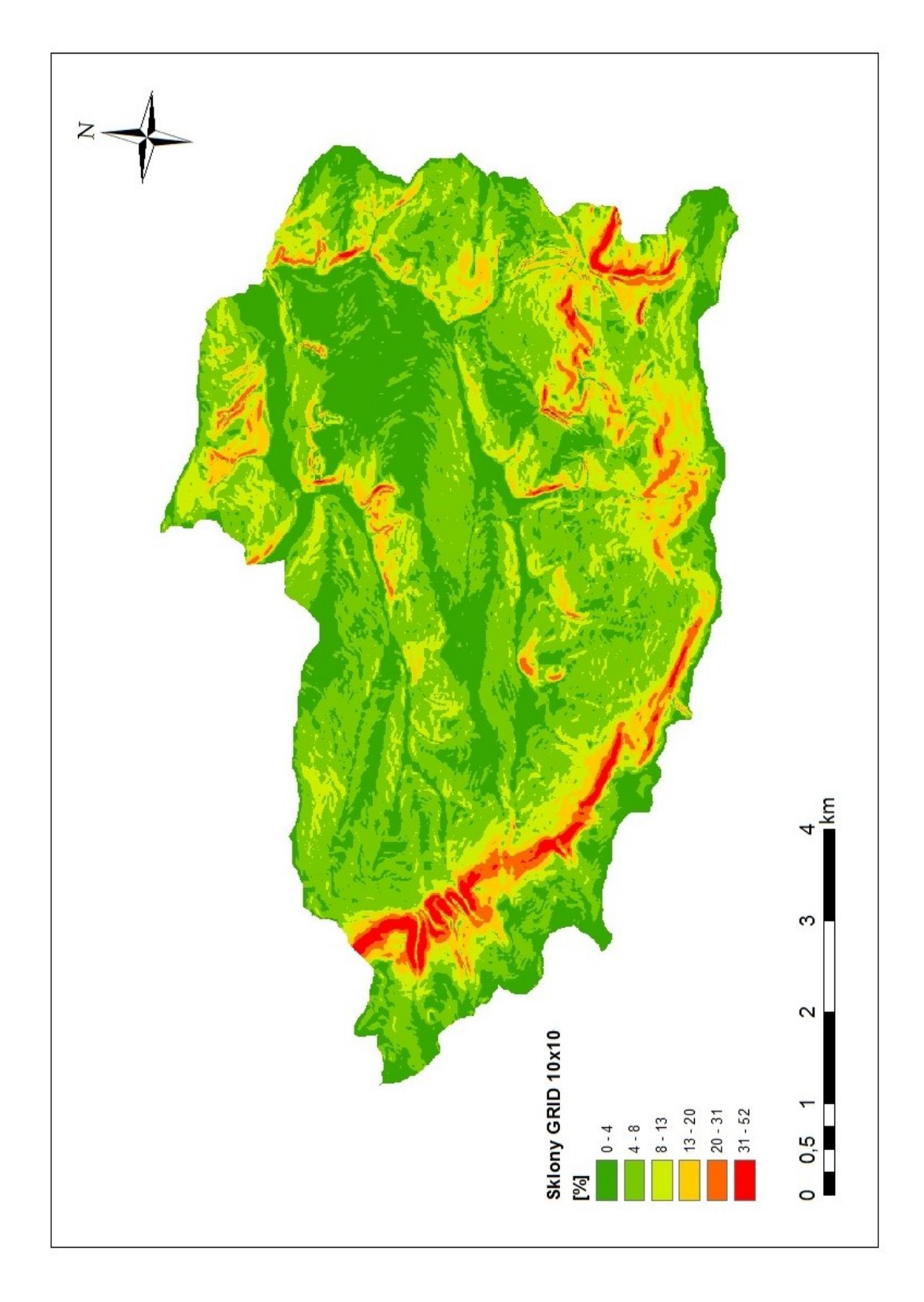

*Obr. 11- Sklon GRID 10x10 m vytvořené v ArcHydro funkcí Slope*

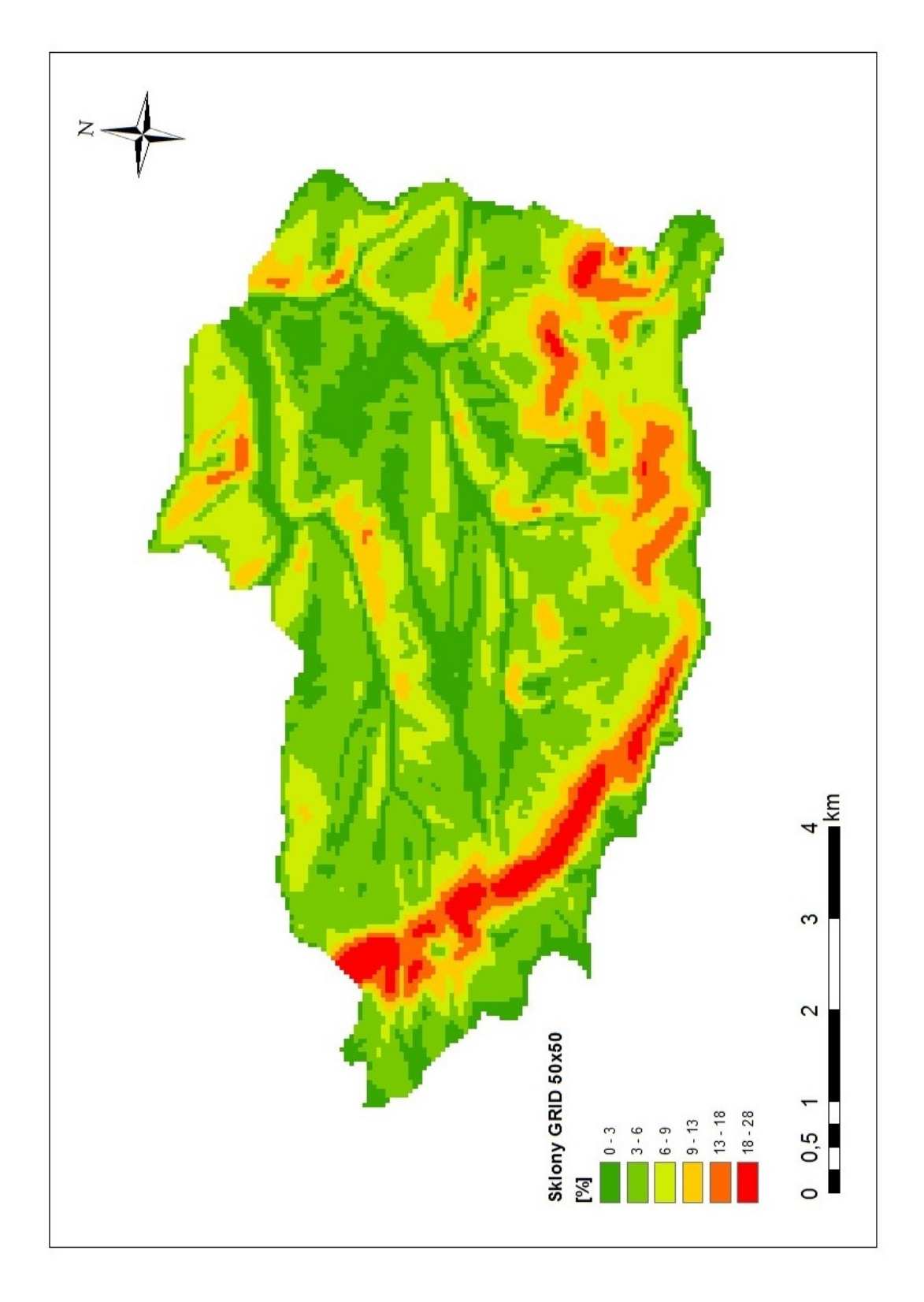

*Obr. 12- Sklon GRID 50x50 m vytvořené v ArcHydro funkcí Slope* 

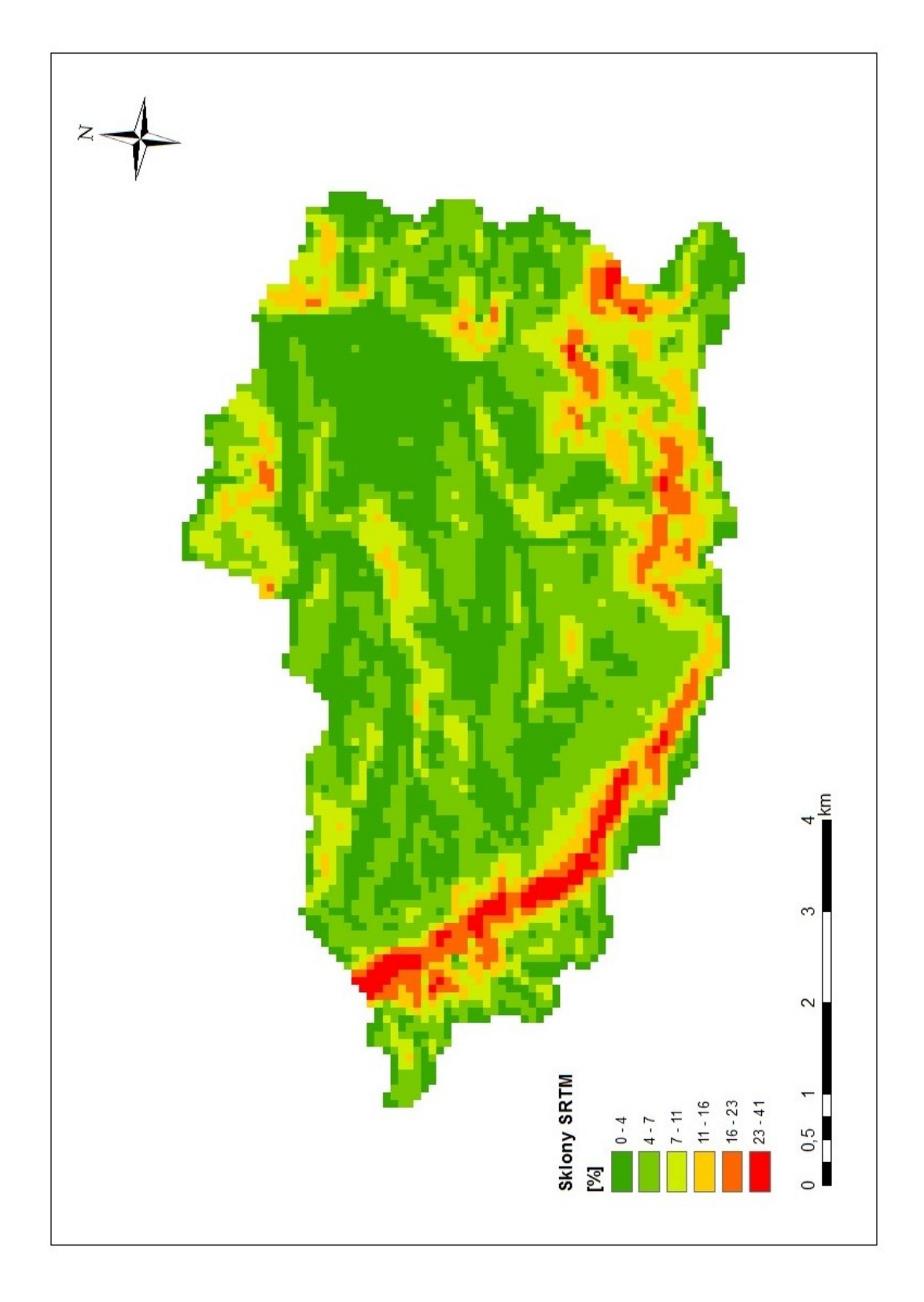

*Obr. 13- Sklon SRTM vytvořené v ArcHydro funkcí Slope* 

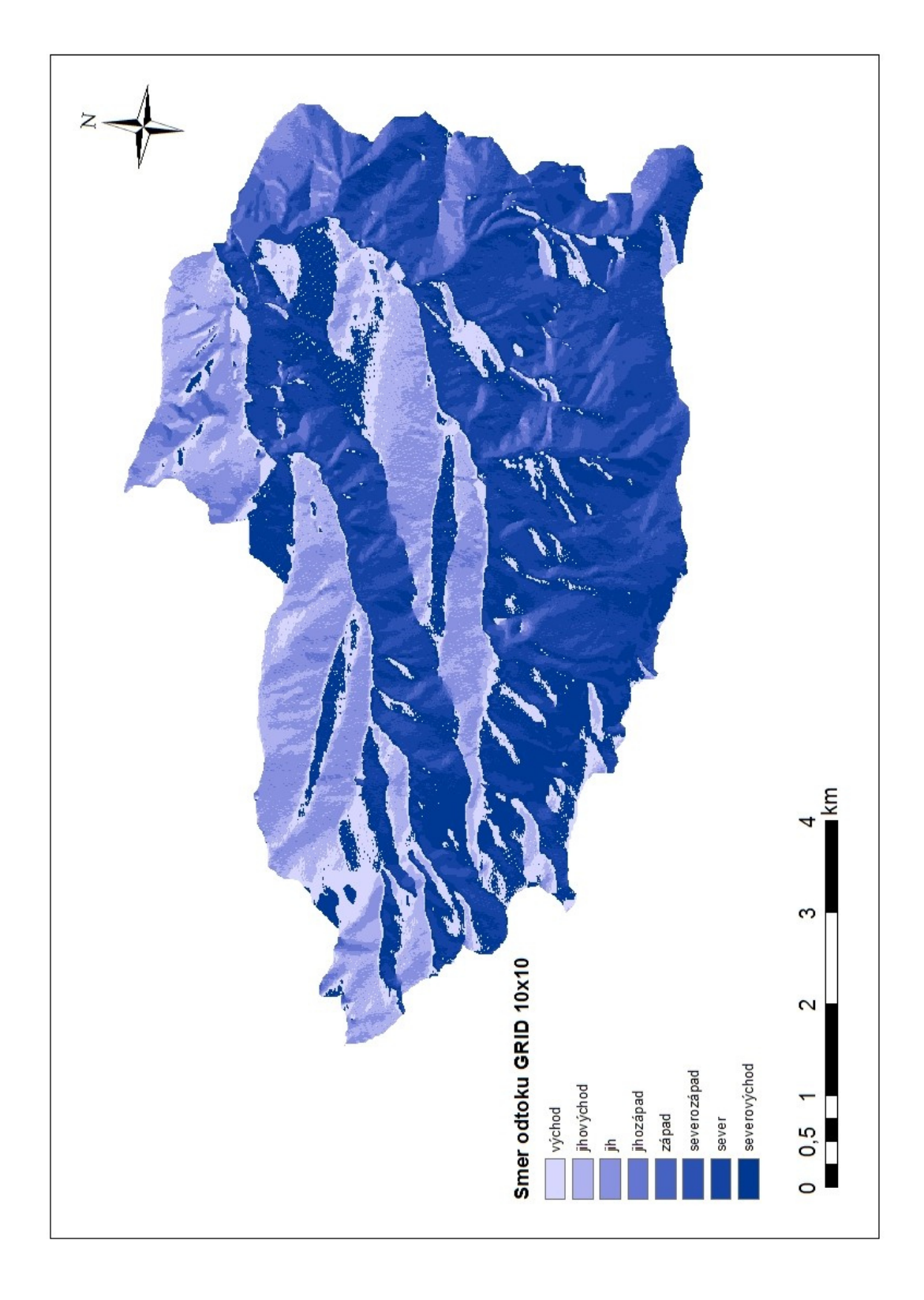

*Obr. 14- Směr odtoku GRID 10x10 m vytvořené v ArcHydro funkcí Flow Direction*

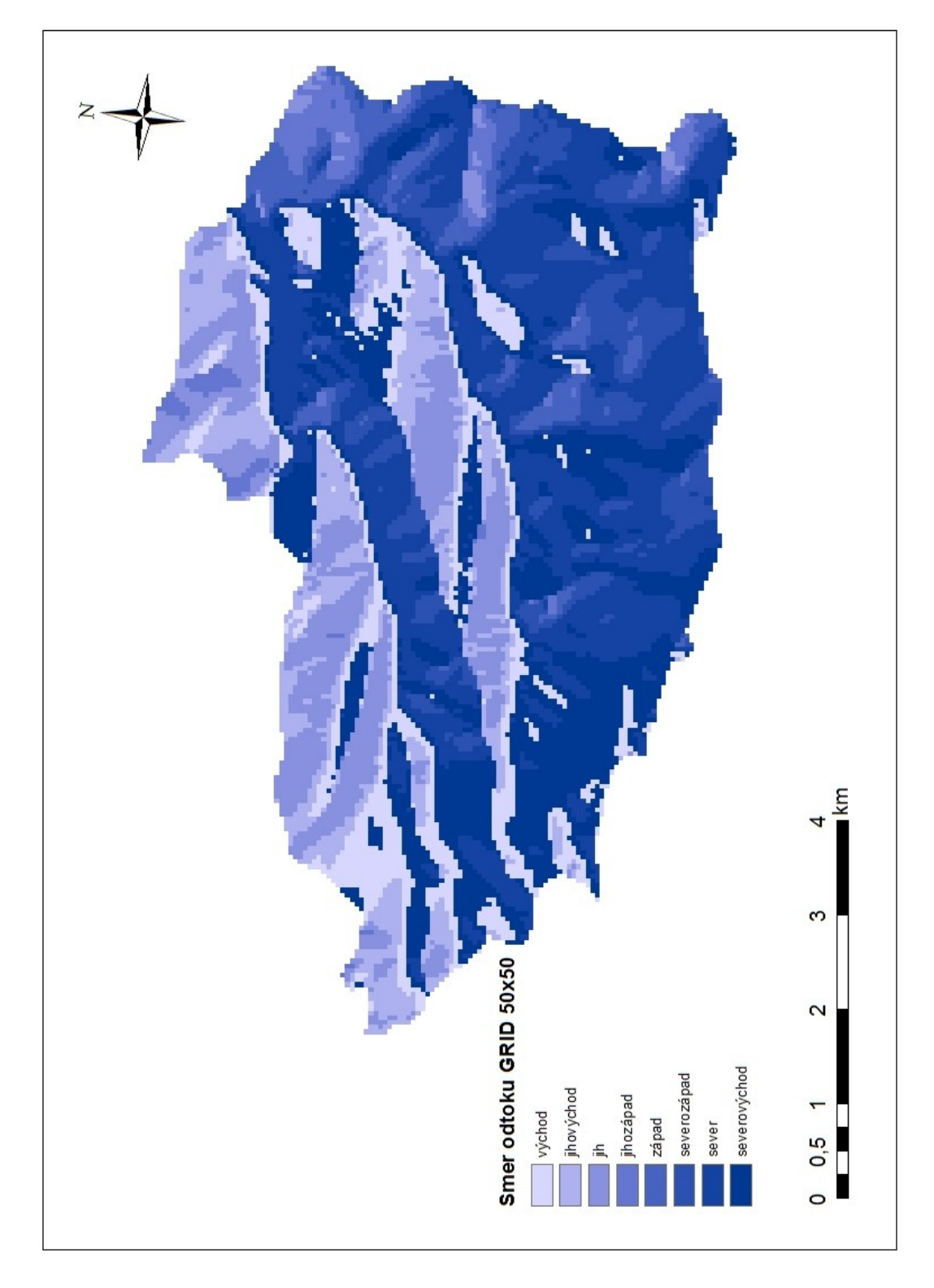

*Obr. 15- Směr odtoku GRID 50x50 m vytvořené v ArcHydro funkcí Flow Direction*

# PŘÍHOLA Č.8

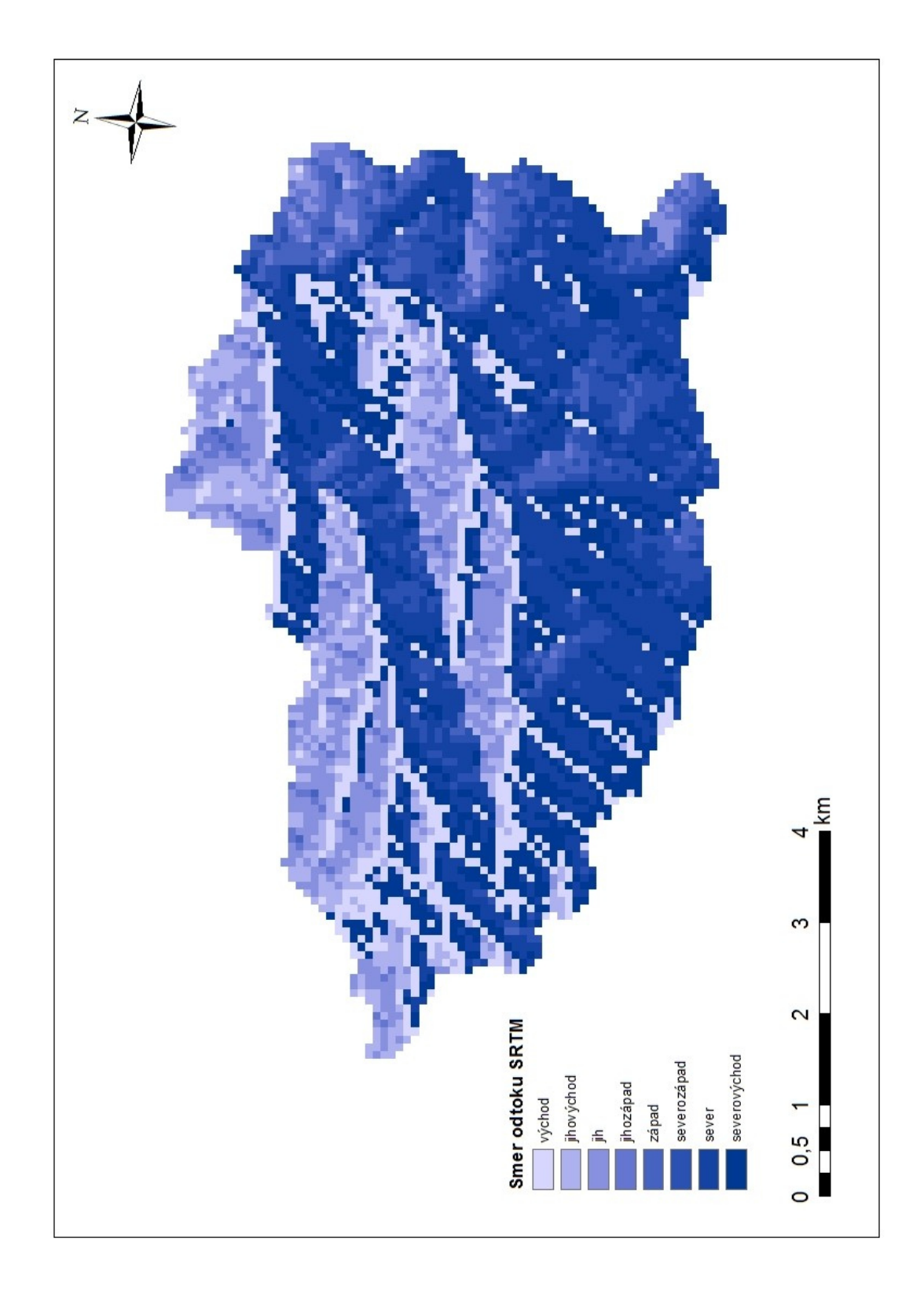

*Obr. 16- Směr odtoku SRTM vytvořené v ArcHydro funkcí Flow Direction*